<span id="page-0-0"></span>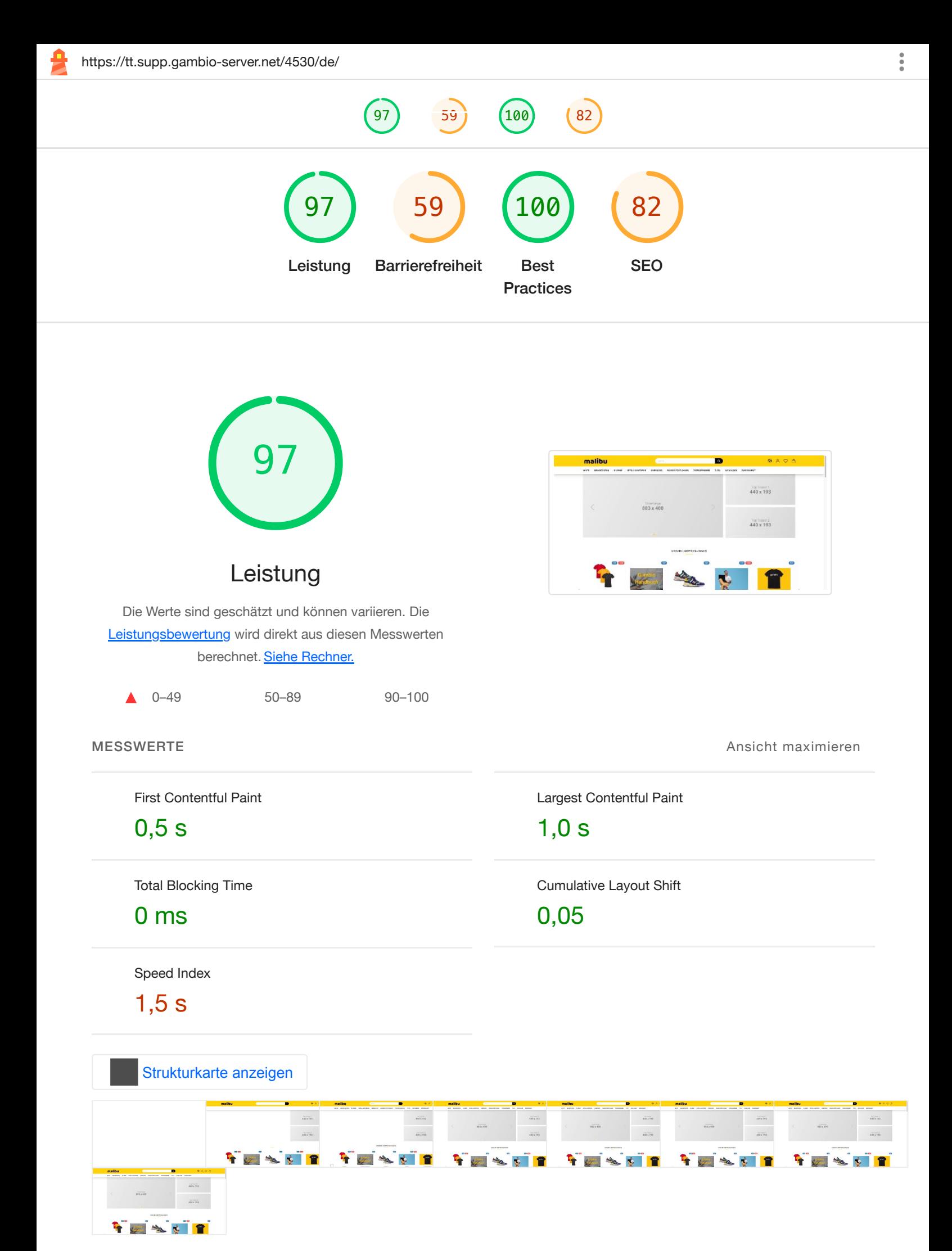

# Bilder in modernen Formaten bereitstellen — Mögliche Einsparung von 1.333 KiB ▲ ㅅ Bildformate wie WebP und AVIF bieten oft eine bessere Komprimierung als PNG oder JPEG, wodurch sie schneller heruntergeladen werden und weniger Daten verbrauchen. Weitere [Informationen](https://developer.chrome.com/docs/lighthouse/performance/uses-webp-images/?utm_source=lighthouse&utm_medium=devtools) zu modernen Bildformaten. Größe der Mögliche URL **Ressource** Einsparungengambio-server.net Eigene **1.356,7 KiB 1.332,6 KiB** div #c olu mn - ... images/big-teaser.png (tt.supp.gambio-605,8 KiB 598,8 KiB id-4eetgq0vc.gx-content-zoneserver.net) col.col-xs-height-50.col-mdheight-100.vertical-alignbottom.horizontal-aligncenter.col-md-4 im g#i ma ...images/teaser-4-3.png (tt.supp.gambio-468,9 KiB 462,8 KiB gef server.net) 56 u8k1yv.img-responsive im g.i […slider\\_images/slider](https://tt.supp.gambio-server.net/4530/images/slider_images/slider-lg.png)mg 135,2 KiB 132,7 KiB [lg.png](https://tt.supp.gambio-server.net/4530/images/slider_images/slider-lg.png) (tt.supp.gambio-server.net) res ponsive.center-block […](https://tt.supp.gambio-server.net/4530/images/product_images/info_images/combined.png) img [info\\_images/combined.png](https://tt.supp.gambio-server.net/4530/images/product_images/info_images/combined.png) (tt.supp.gambio 69,0 KiB 64,2 KiB -server.net) im g.i […images/next-to-slider-content](https://tt.supp.gambio-server.net/4530/images/next-to-slider-content-2.png)mg 39,0 KiB 37,2 KiB - [2.png](https://tt.supp.gambio-server.net/4530/images/next-to-slider-content-2.png) (tt.supp.gambio-server.net) res ponsive […images/next-to-slider-content-](https://tt.supp.gambio-server.net/4530/images/next-to-slider-content-1.png)38,8 KiB 37,0 KiB im g.i

[1.png](https://tt.supp.gambio-server.net/4530/images/next-to-slider-content-1.png) (tt.supp.gambio-server.net)

mg -

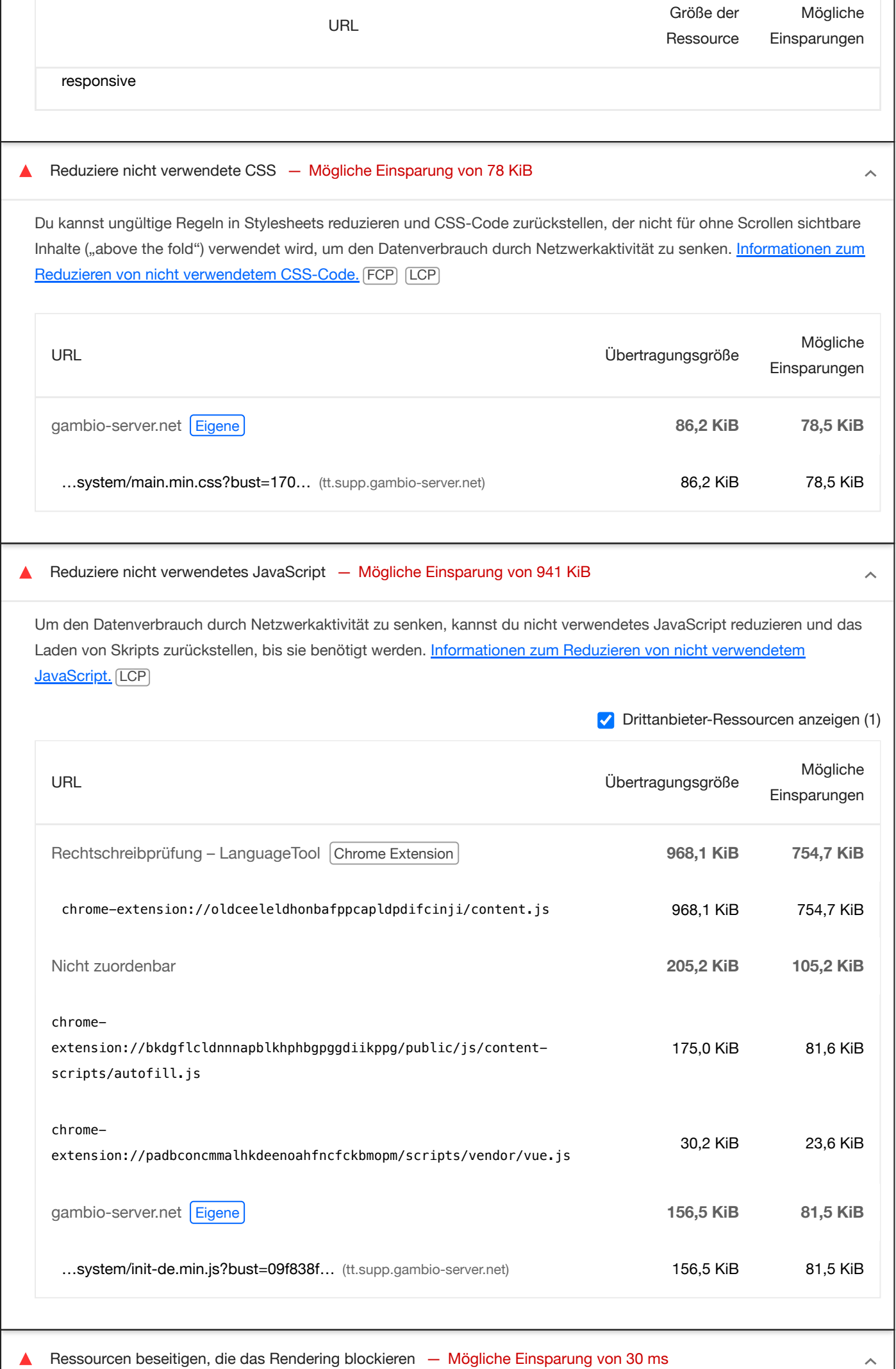

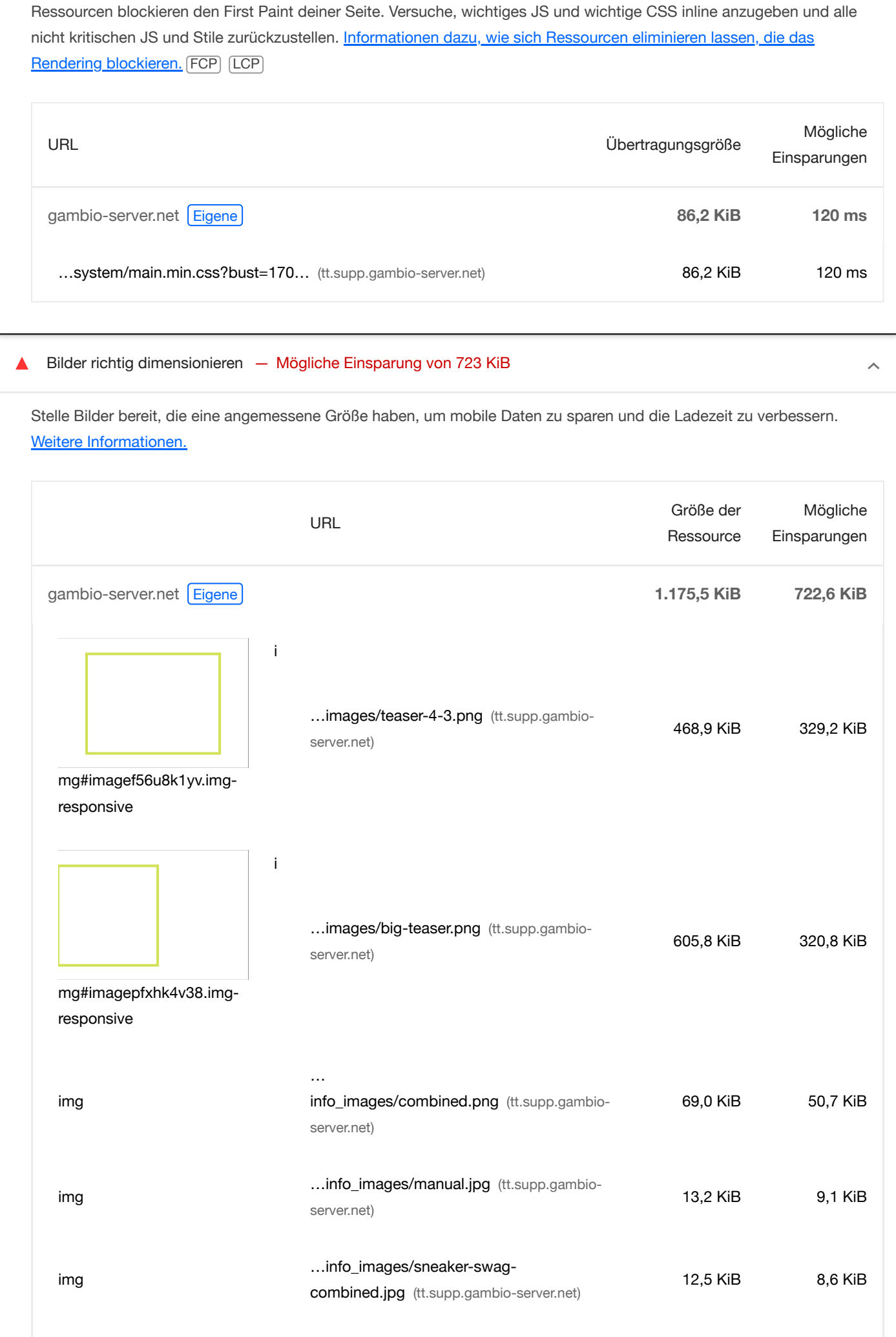

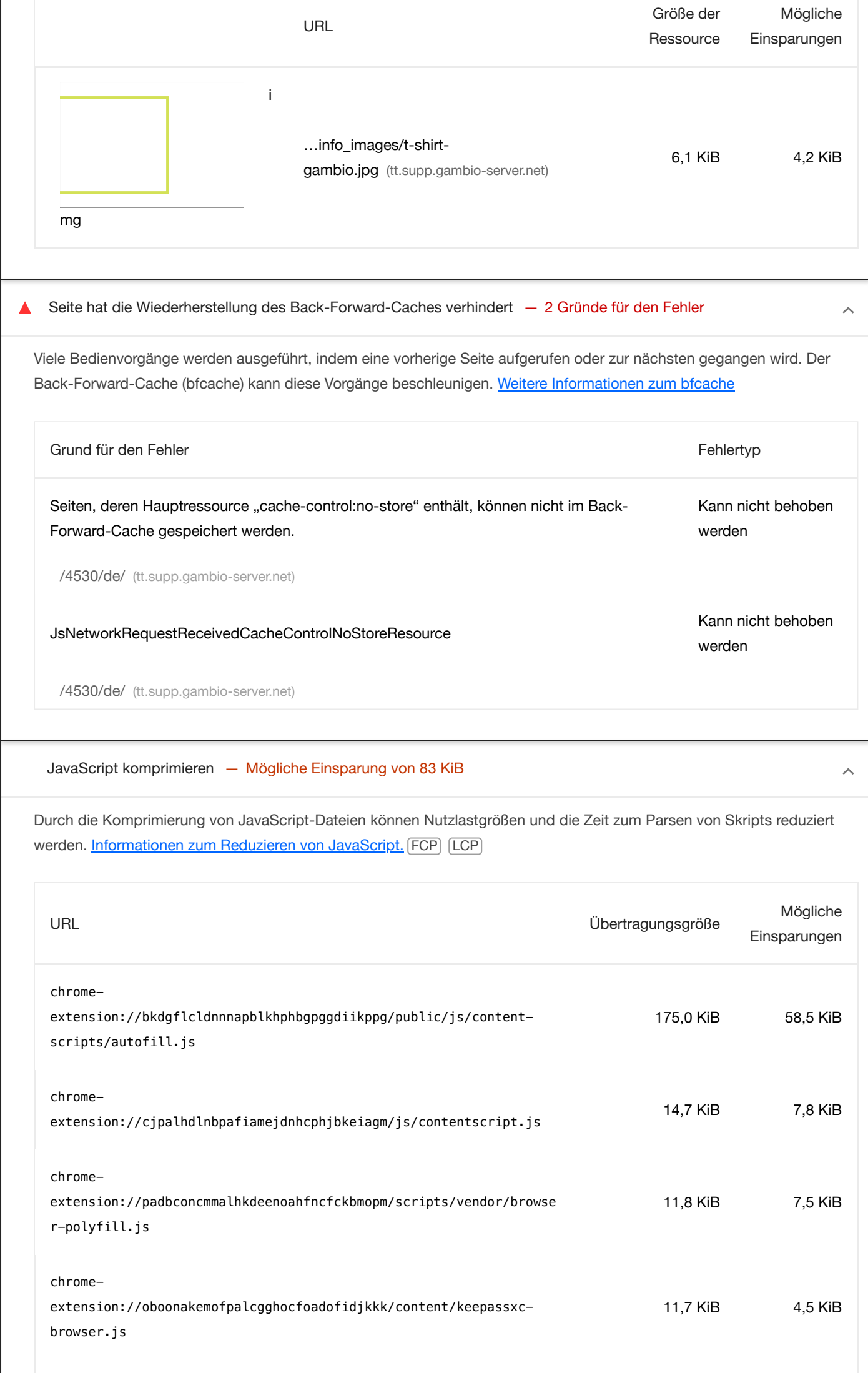

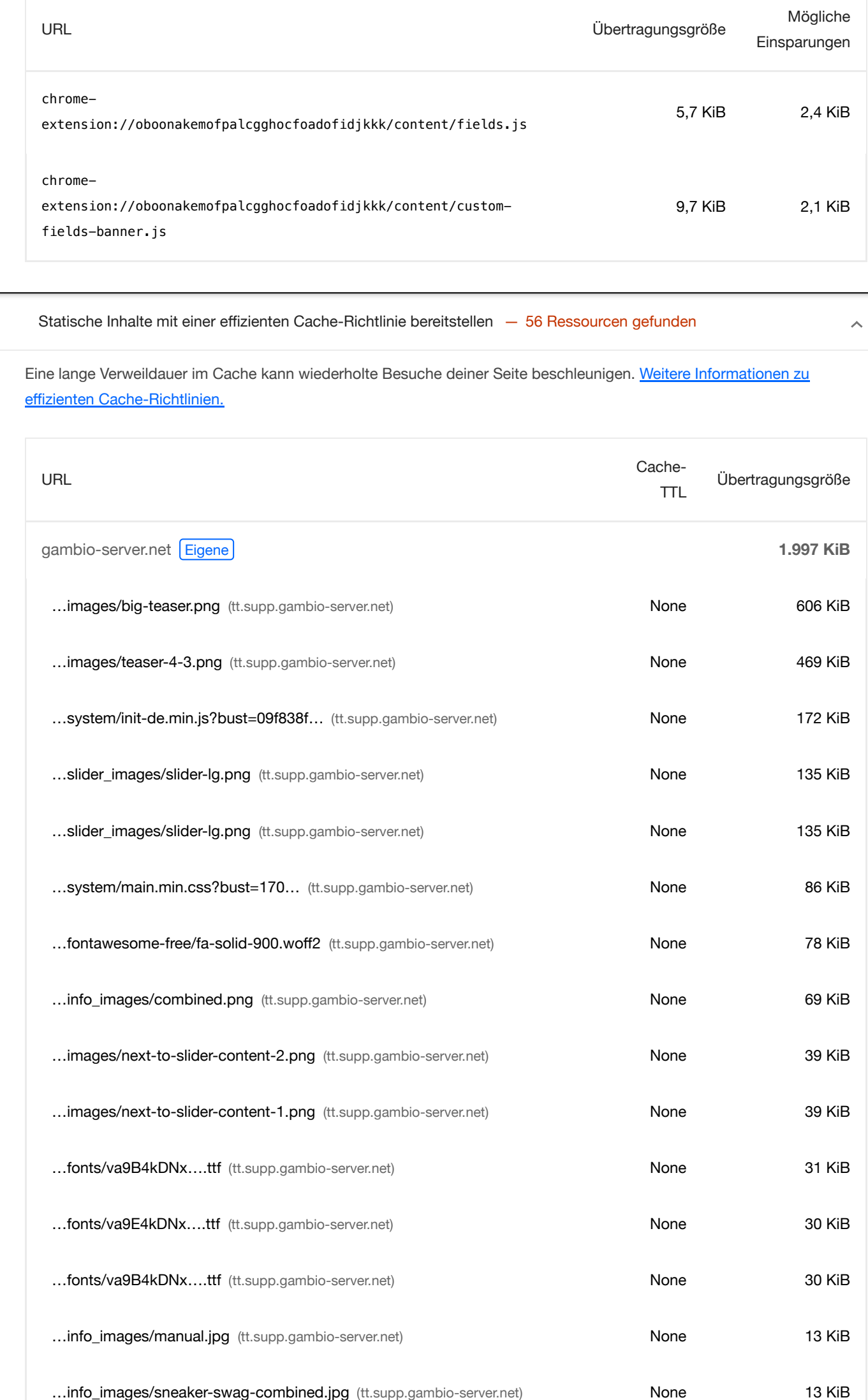

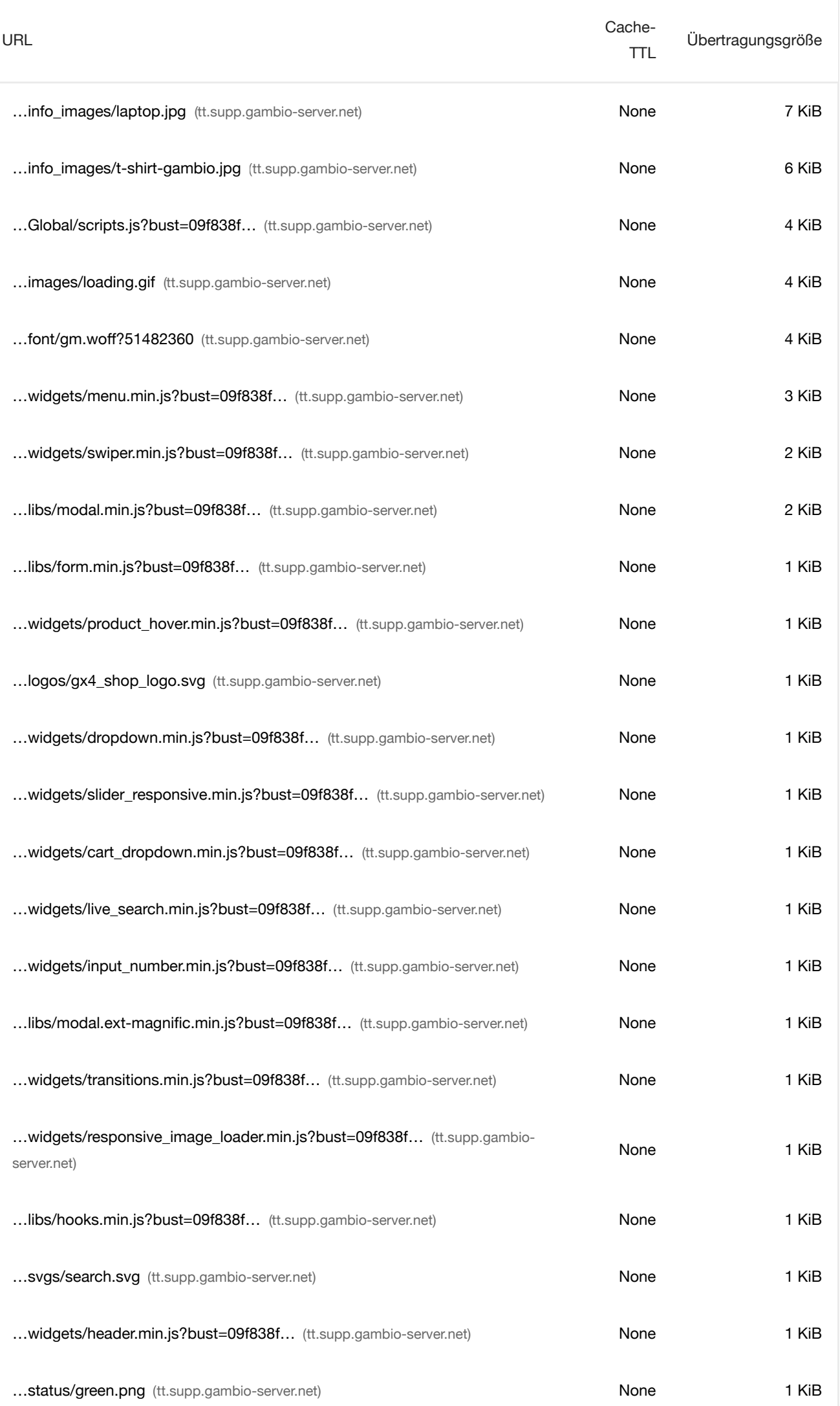

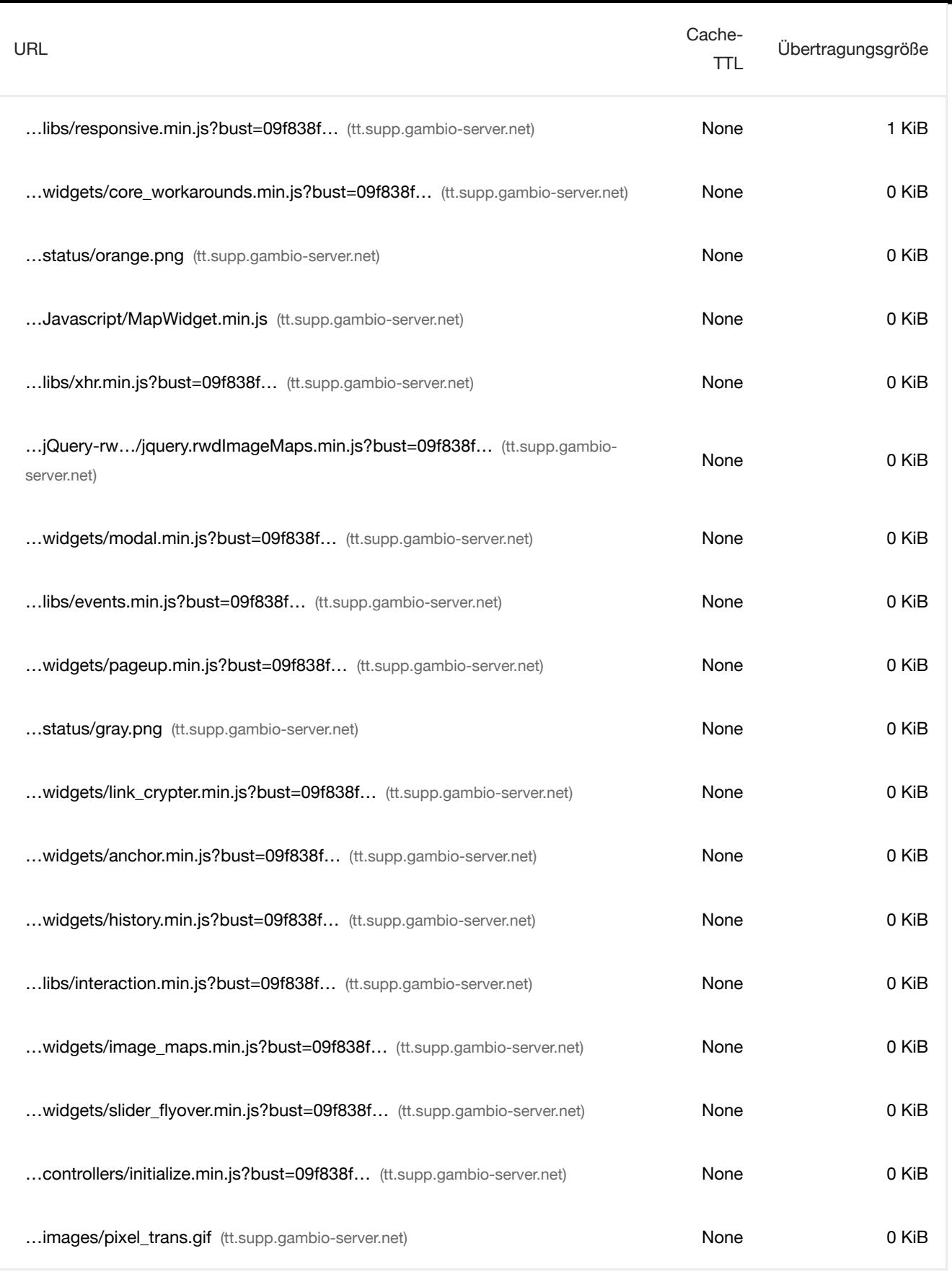

Darauf achten, dass der Text während der Webfont-Ladevorgänge sichtbar bleibt

Nutze das CSS-Feature font-display, damit der Text für Nutzer sichtbar ist, während Webfonts geladen werden. Weitere [Informationen](https://developer.chrome.com/docs/lighthouse/performance/font-display/?utm_source=lighthouse&utm_medium=devtools) zu [font-display](https://developer.chrome.com/docs/lighthouse/performance/font-display/?utm_source=lighthouse&utm_medium=devtools)[.](https://developer.chrome.com/docs/lighthouse/performance/font-display/?utm_source=lighthouse&utm_medium=devtools) FCP LCP

 $\hat{\mathcal{A}}$ 

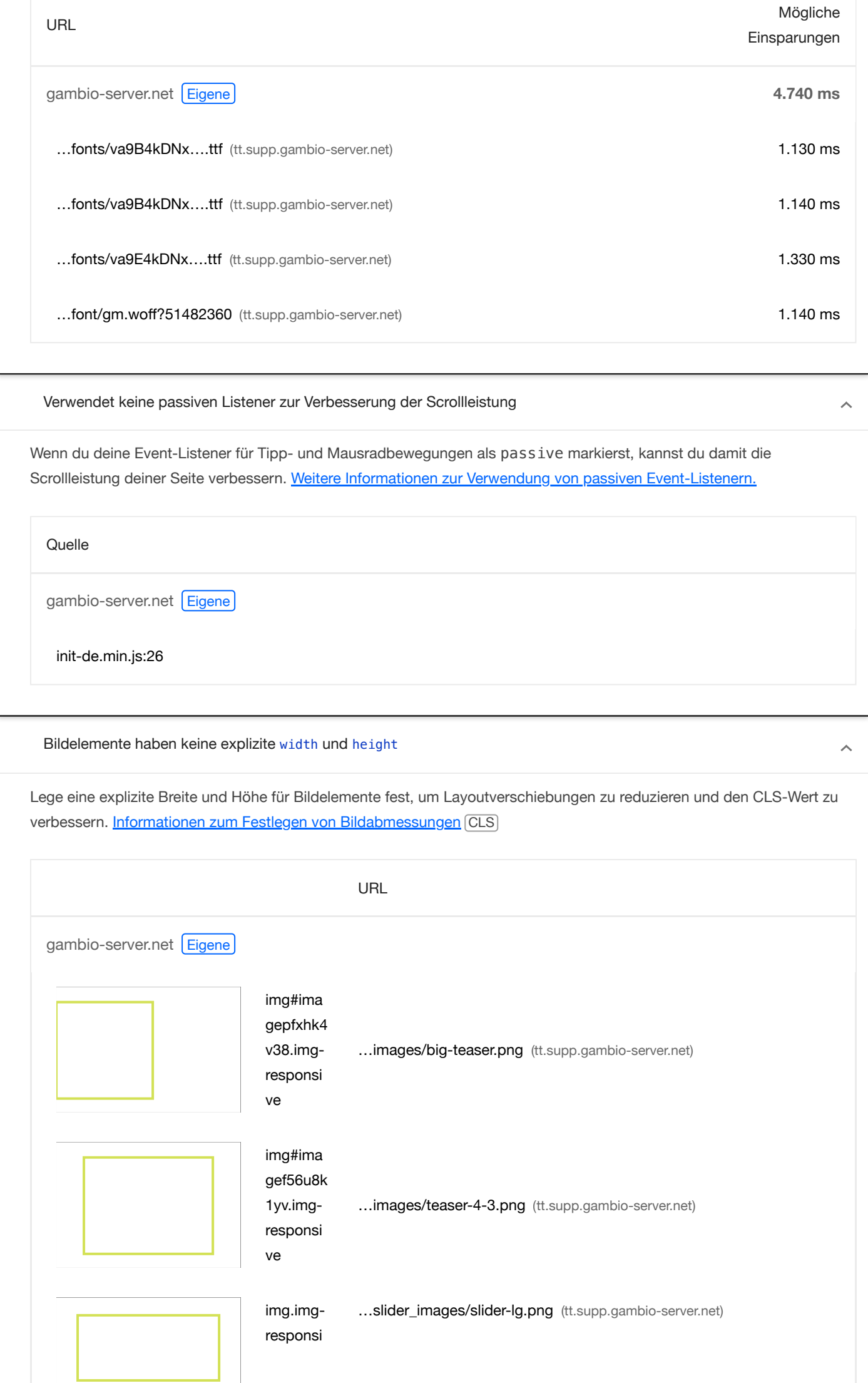

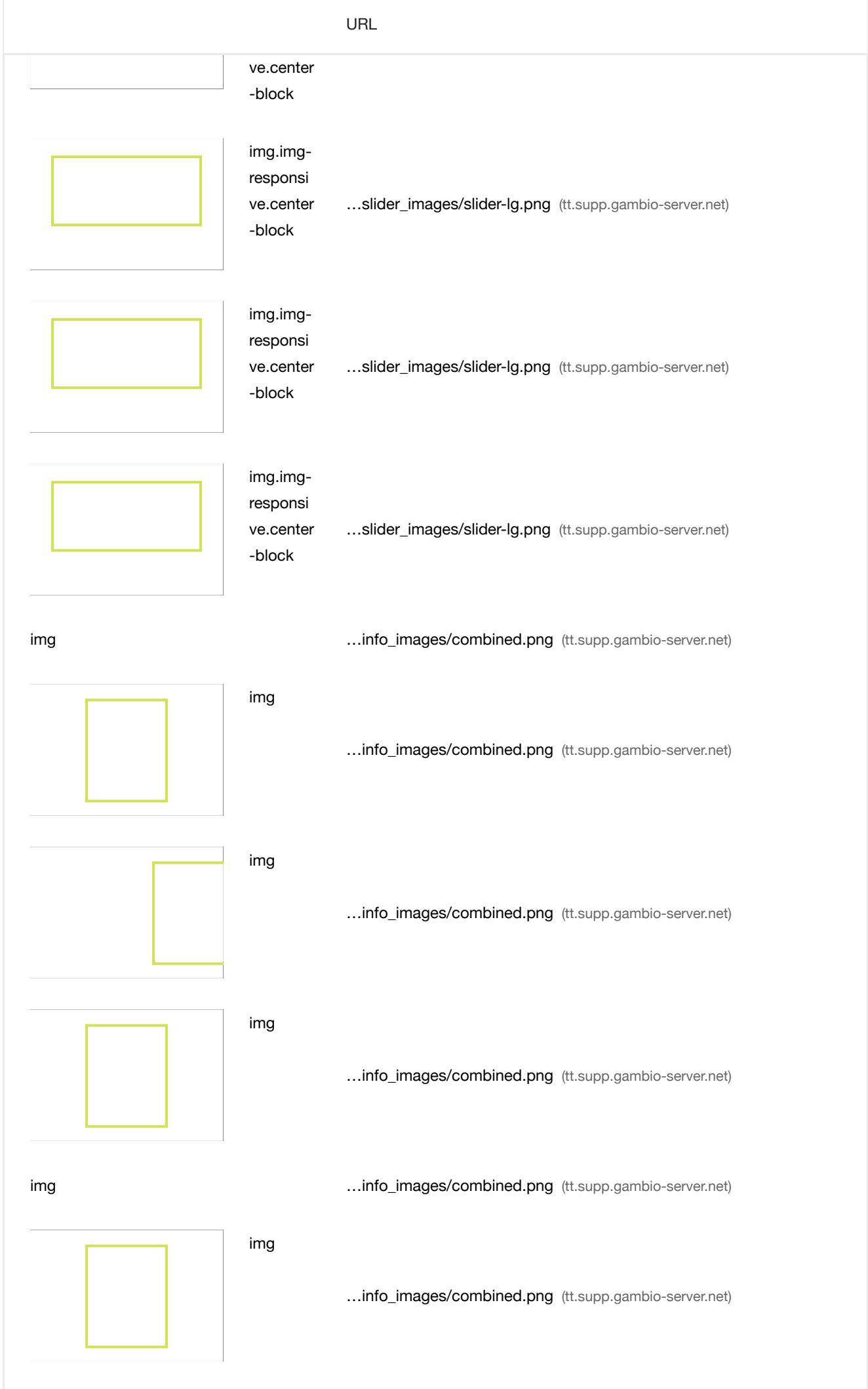

img mages/combined.png (tt.supp.gambio-server.net)

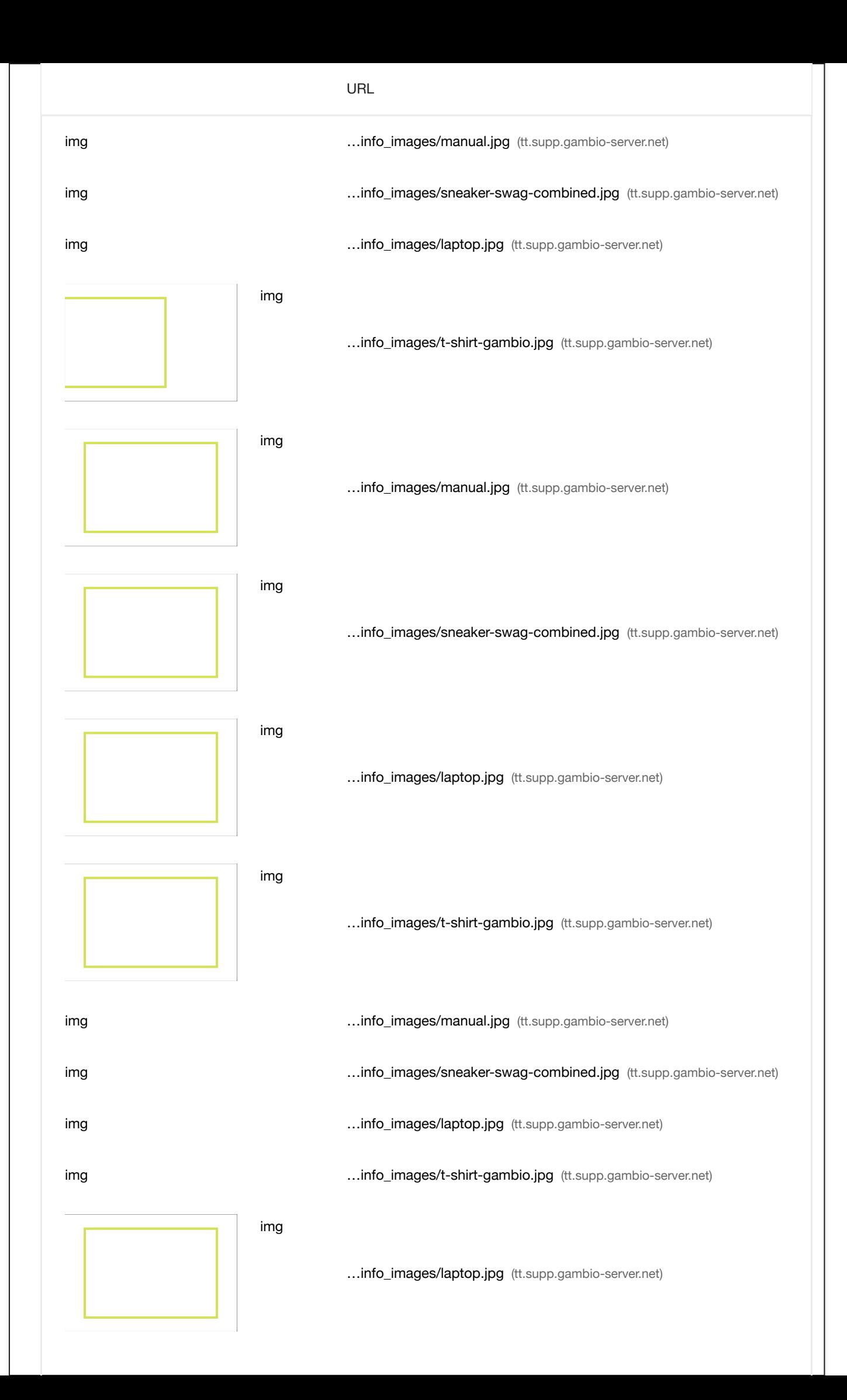

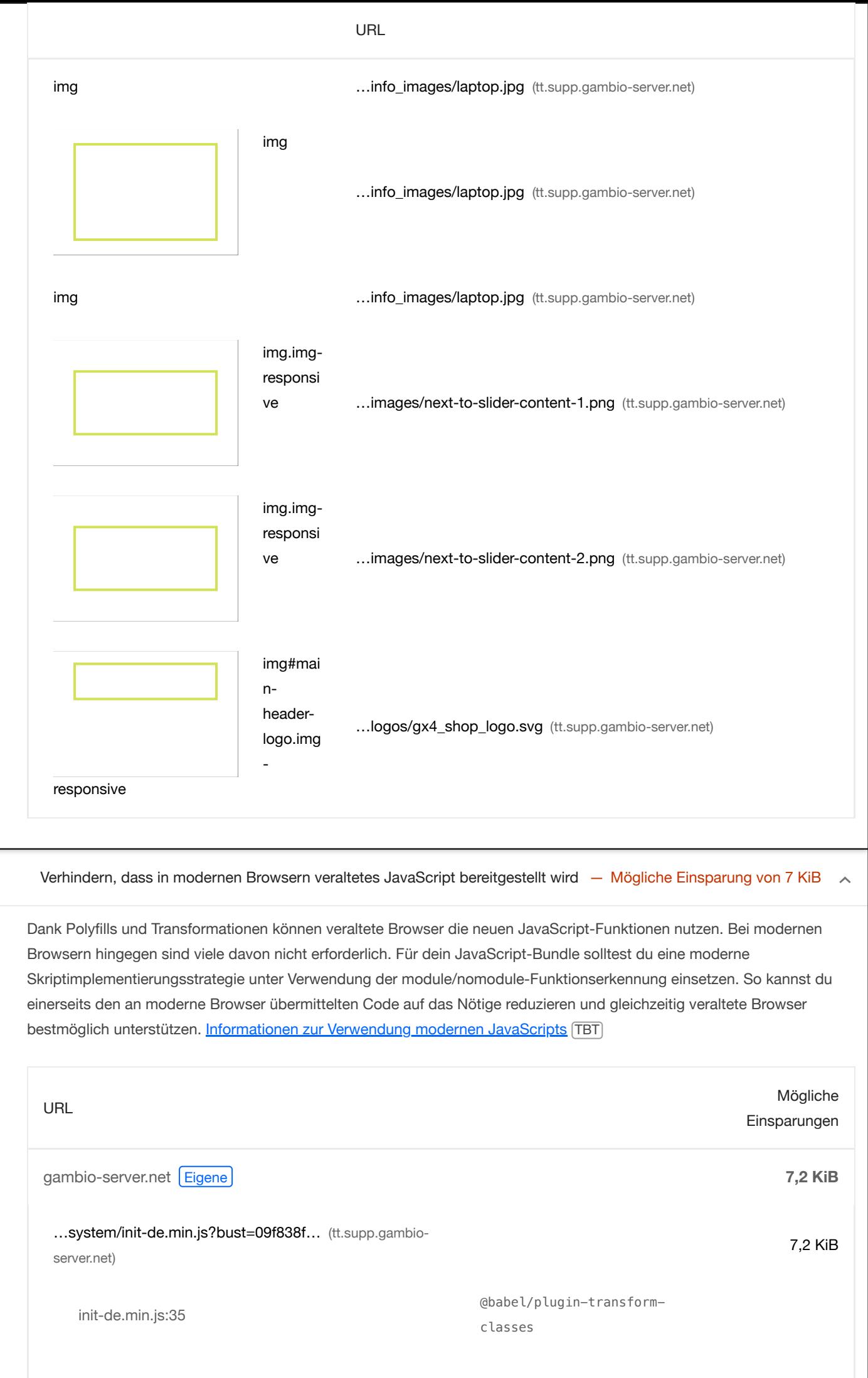

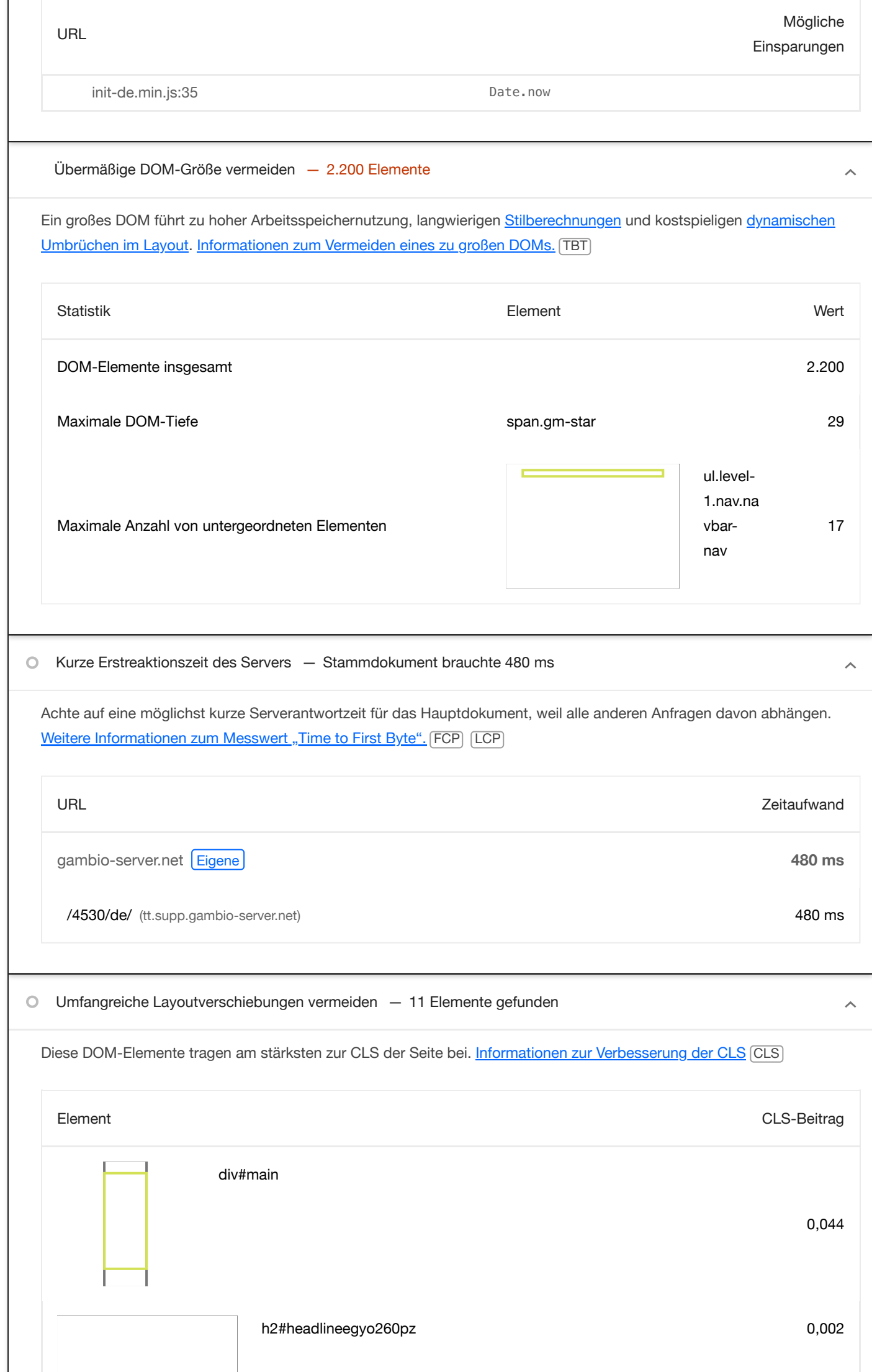

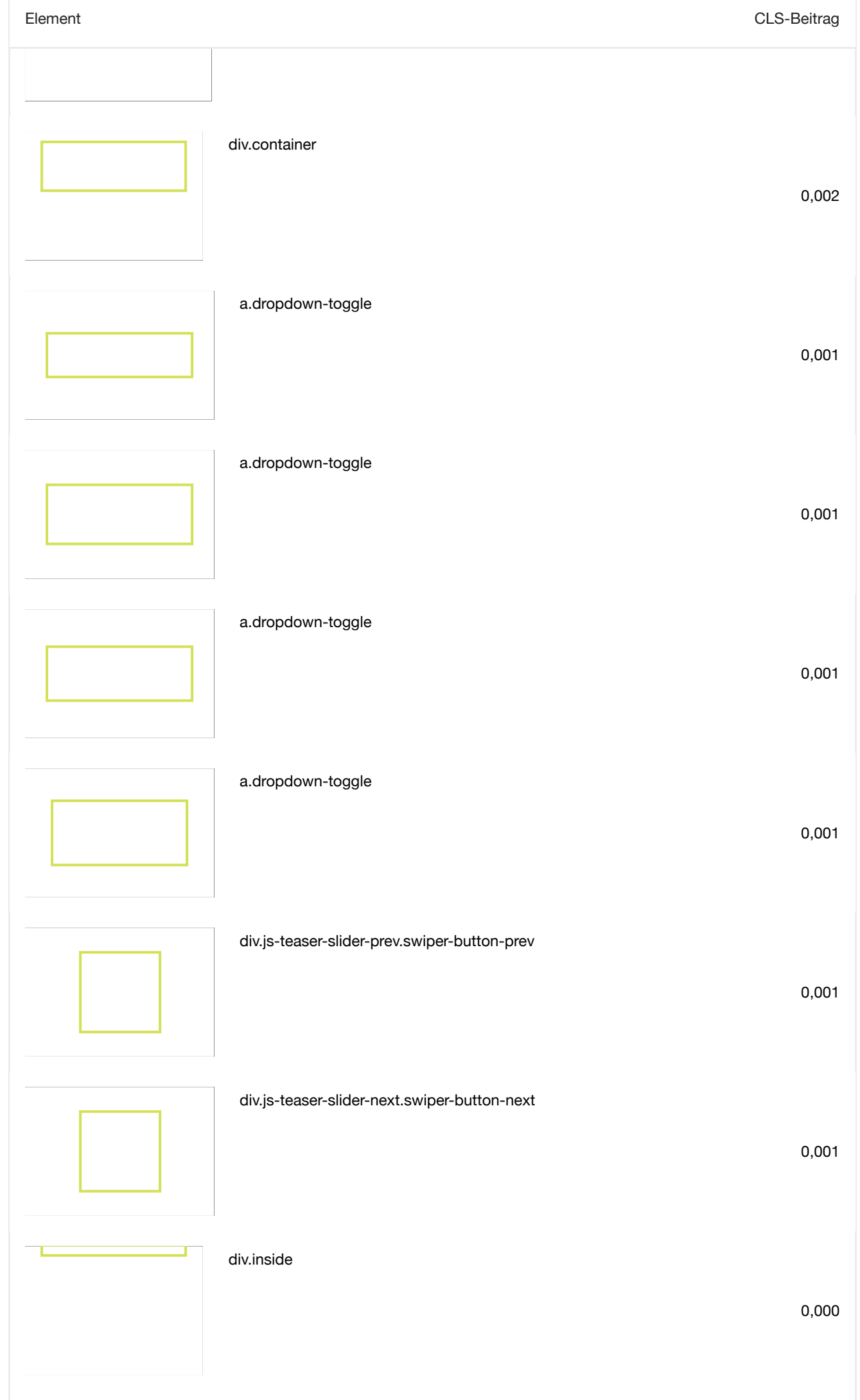

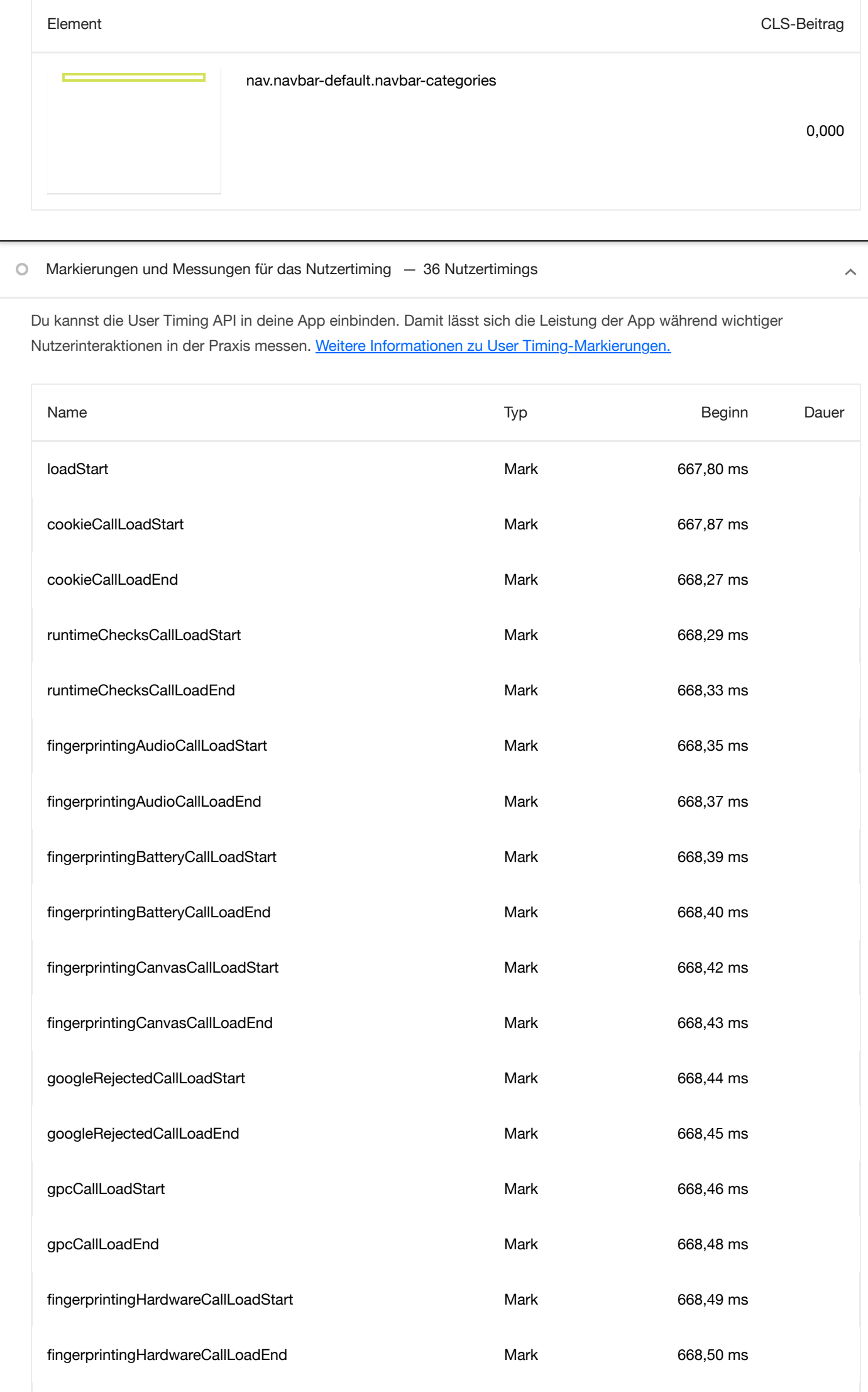

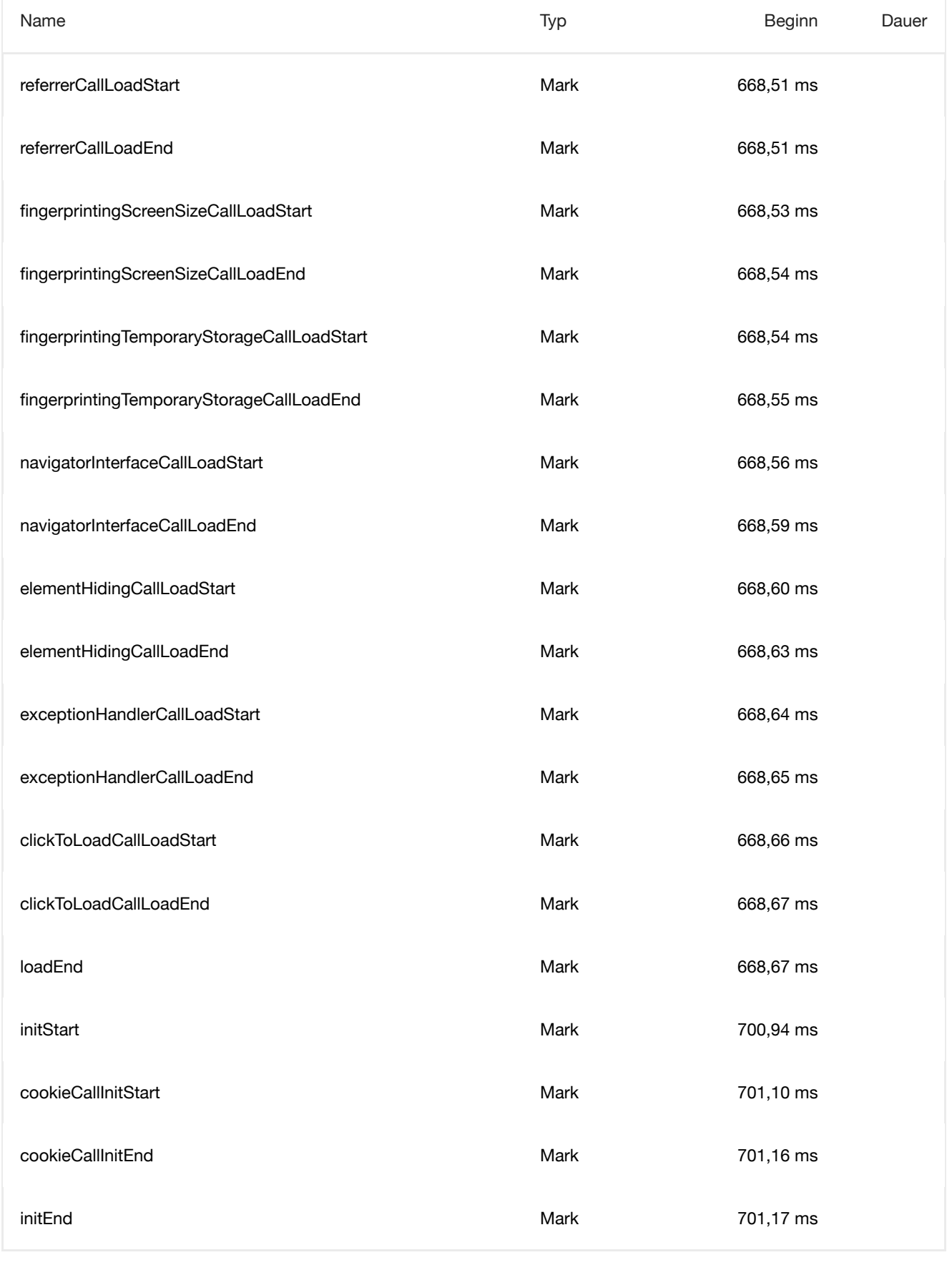

# Vermeidet sehr große Netzwerknutzlasten — Die Gesamtgröße war 2.017 KiB

Große Netzwerknutzlasten kosten Nutzer bares Geld und hängen eng mit langen Ladezeiten zusammen. [Informationen](https://developer.chrome.com/docs/lighthouse/performance/total-byte-weight/?utm_source=lighthouse&utm_medium=devtools) zum Verringern der [Nutzlastgröße.](https://developer.chrome.com/docs/lighthouse/performance/total-byte-weight/?utm_source=lighthouse&utm_medium=devtools) [LCP]

URL Übertragungsgröße

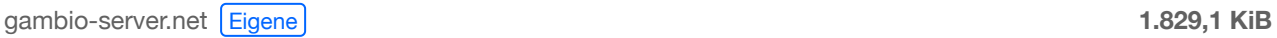

 $\hat{\mathcal{A}}$ 

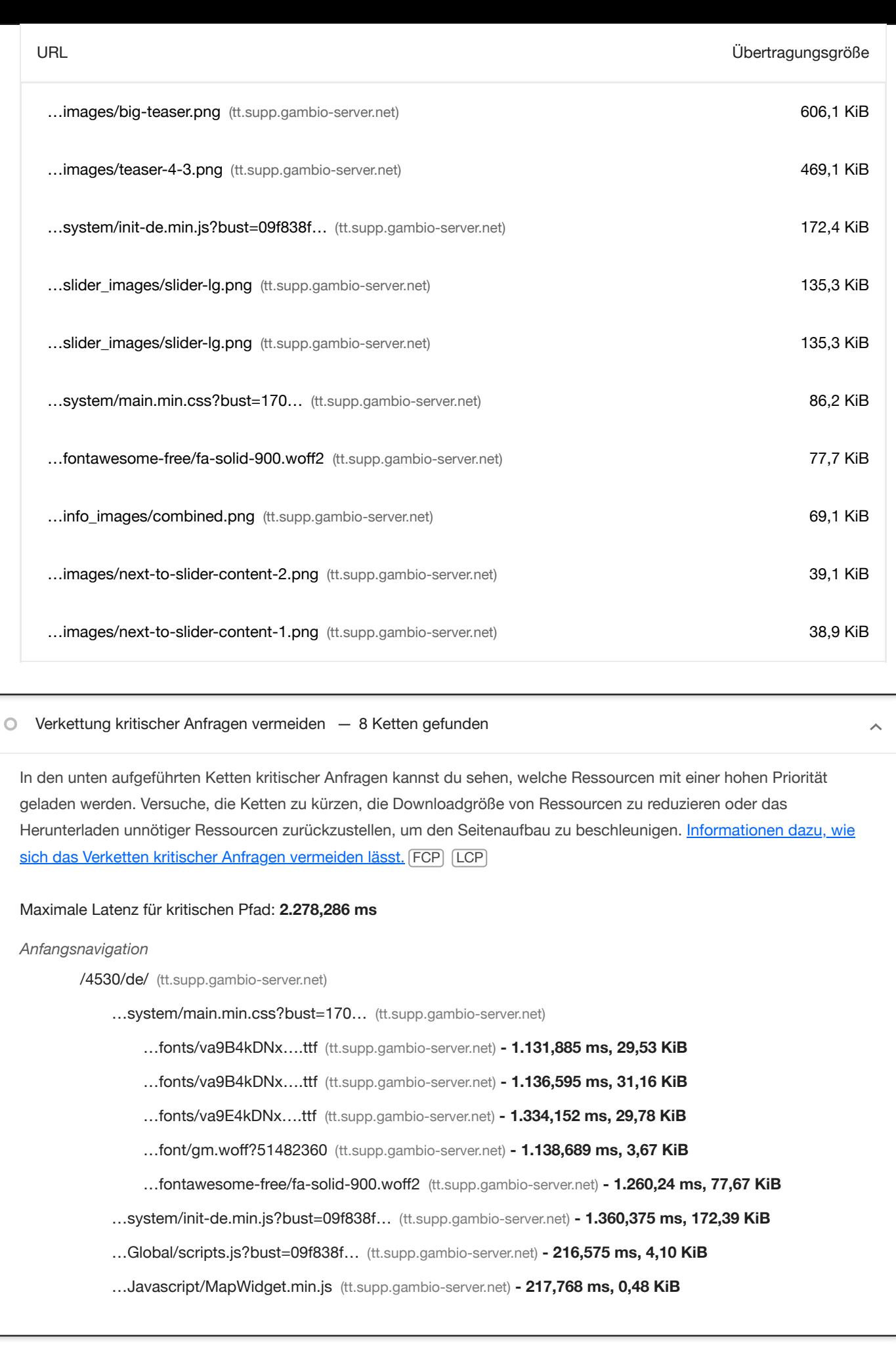

JavaScript-Ausführungszeit — 0,3 s  $\circ$ 

Versuche, die Zeit für das Parsen, Kompilieren und Ausführen von JavaScript zu reduzieren. Die Bereitstellung kleinerer JS-Nutzlasten kann dabei helfen. Informationen zum Reduzieren der [JavaScript-Ausführungszeit.](https://developer.chrome.com/docs/lighthouse/performance/bootup-time/?utm_source=lighthouse&utm_medium=devtools) TBT

 $\hat{\phantom{a}}$ 

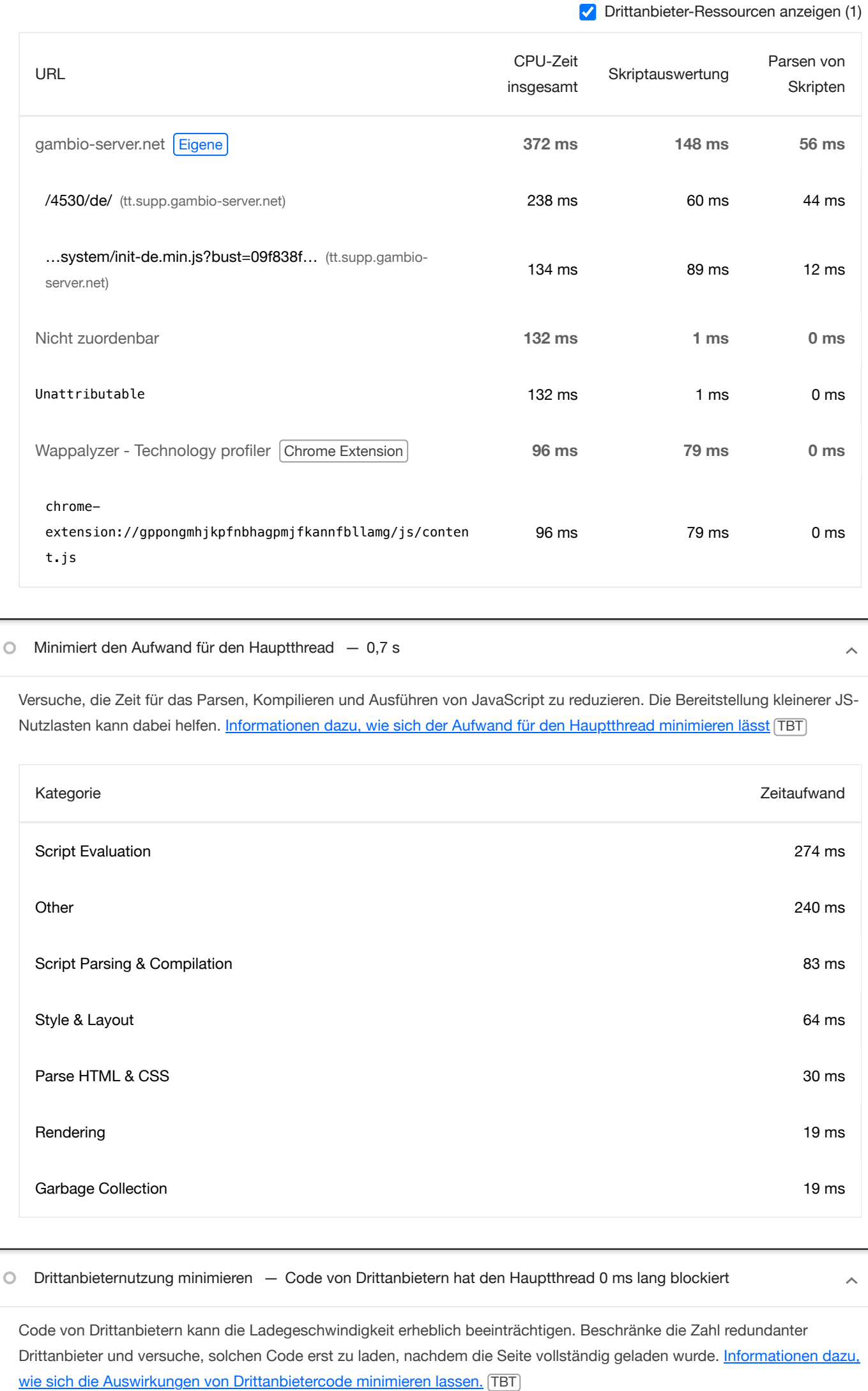

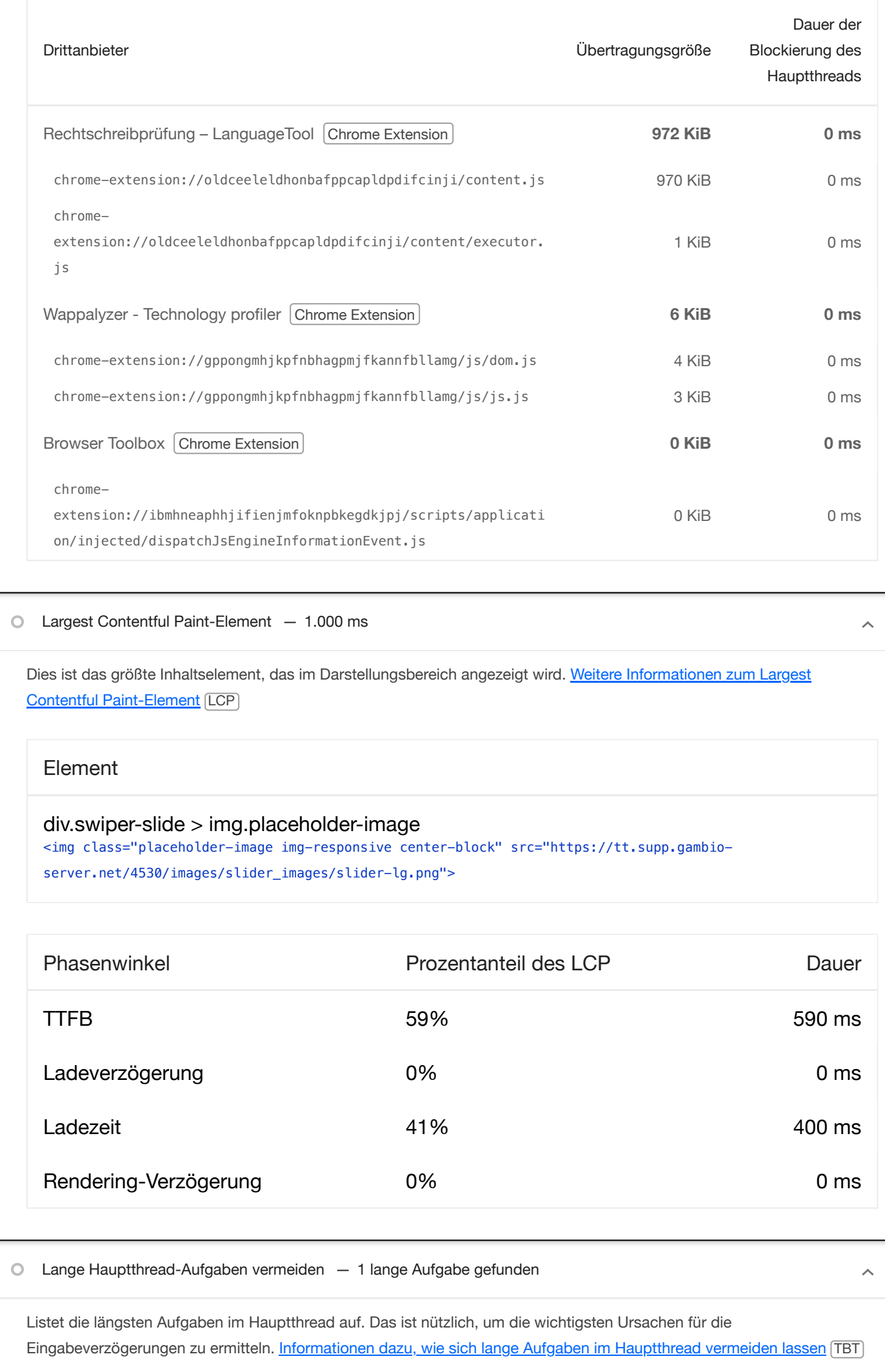

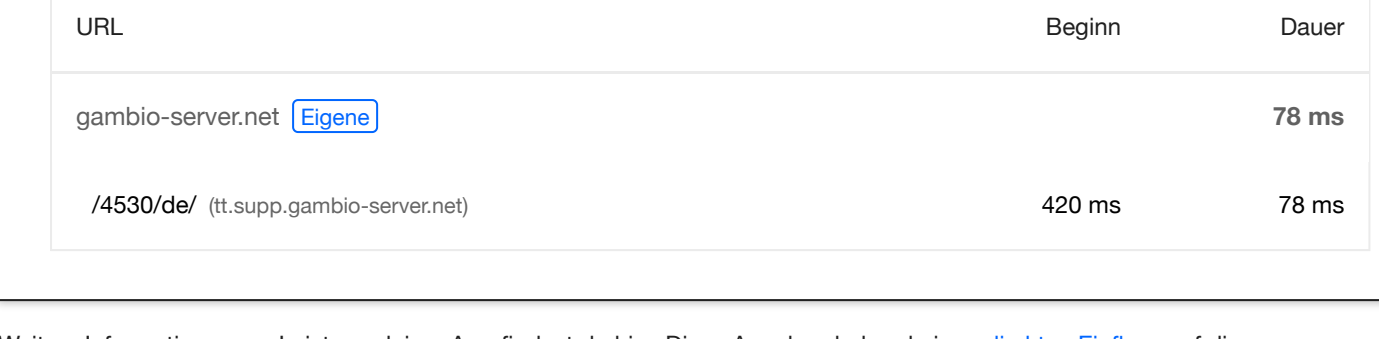

Weitere Informationen zur Leistung deiner App findest du hier. Diese Angaben haben keinen [direkten](https://developer.chrome.com/docs/lighthouse/performance/performance-scoring/?utm_source=lighthouse&utm_medium=devtools) Einfluss auf die Leistungsbewertung.

# BESTANDENE PRÜFUNGEN (16) ausblenden ausblenden ausblenden ausblenden ausblenden ausblenden ausblenden ausblenden

 $\lambda$ 

 $\lambda$ 

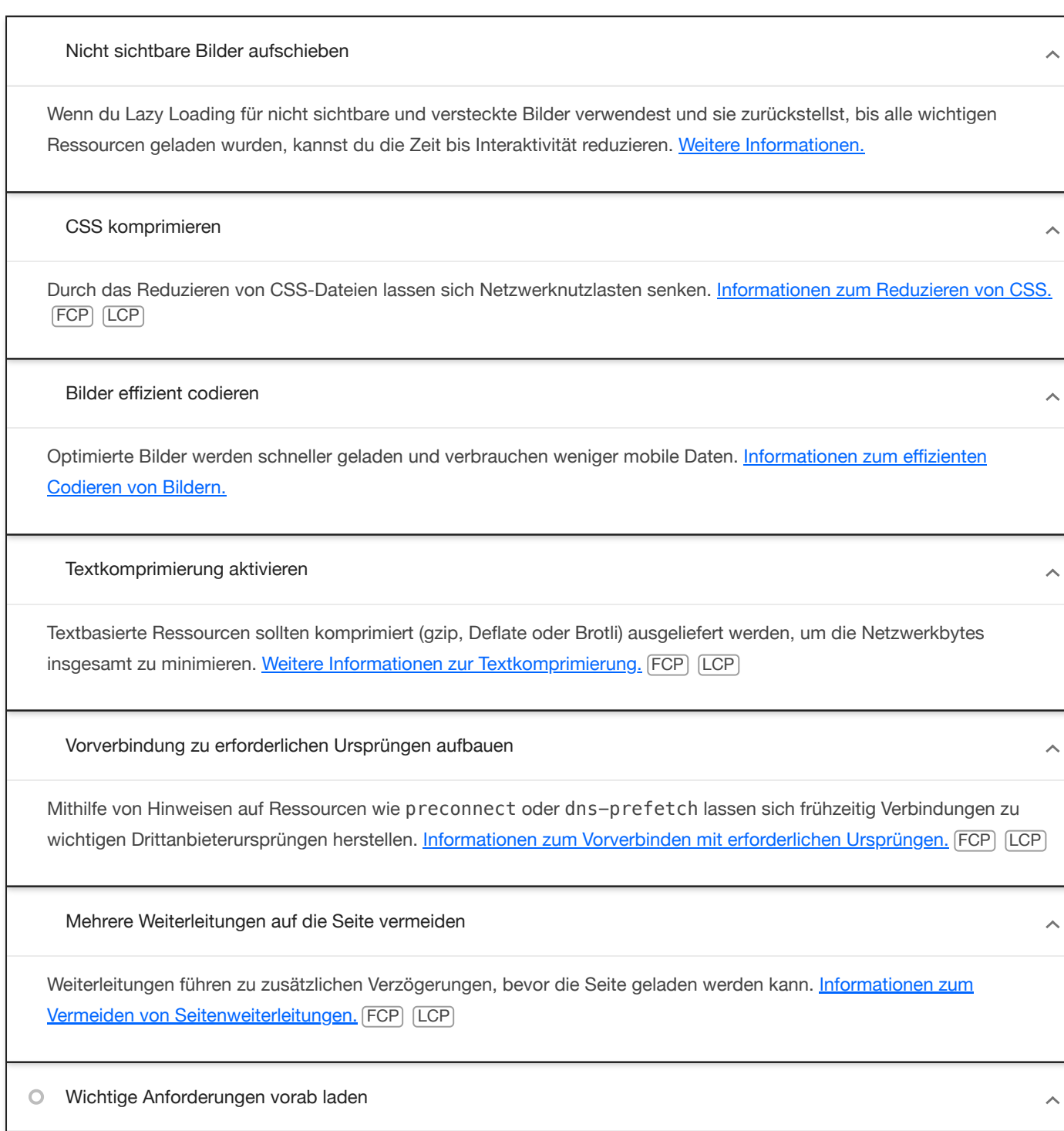

Mit <link rel=preload> kannst du das Abrufen von Ressourcen priorisieren, die derzeit beim Seitenaufbau erst später angefordert werden. [Informationen](https://developer.chrome.com/docs/lighthouse/performance/uses-rel-preload/?utm_source=lighthouse&utm_medium=devtools) zum Vorabladen wichtiger Anfragen. (FCP) (LCP)

Verwende HTTP/2

HTTP/2 bietet gegenüber HTTP/1.1 viele Vorteile, wie z. B. binäre Header und Multiplexverfahren. Weitere [Informationen](https://developer.chrome.com/docs/lighthouse/best-practices/uses-http2/?utm_source=lighthouse&utm_medium=devtools) zu [HTTP/2.](https://developer.chrome.com/docs/lighthouse/best-practices/uses-http2/?utm_source=lighthouse&utm_medium=devtools)

Videoformate für animierte Inhalte verwenden

Große GIF-Dateien sind nur bedingt für die Auslieferung animierter Inhalte geeignet. Du kannst stattdessen MPEG4- oder WebM-Videos für Animationen und PNG oder WebP für statische Bilder verwenden und so die Netzwerkbytes reduzieren. Weitere Informationen zu effizienten [Videoformaten](https://developer.chrome.com/docs/lighthouse/performance/efficient-animated-content/?utm_source=lighthouse&utm_medium=devtools) [LCP]

In JavaScript-Bundles doppelt vorhandene Module entfernen

Entferne große, doppelt vorhandene JavaScript-Module aus Bundles, um unnötige Datenübertragungen im Netzwerk zu reduzieren. TBT

Largest Contentful Paint-Bild vorab laden

Wenn der Seite das LCP-Element dynamisch hinzugefügt wird, solltest du das Bild vorab laden, um den LCP zu verbessern. Weitere Informationen zum Vorabladen von [LCP-Elementen.](https://web.dev/articles/optimize-lcp?utm_source=lighthouse&utm_medium=devtools#optimize_when_the_resource_is_discovered) [LCP]

Lazy Loading von Ressourcen von Drittanbietern mit Fassaden

Für einen Teil des eingebetteten Codes von Drittanbietern kann Lazy Loading verwendet werden. Du kannst ihn durch eine Fassade ersetzen, bis er benötigt wird. [Informationen](https://developer.chrome.com/docs/lighthouse/performance/third-party-facades/?utm_source=lighthouse&utm_medium=devtools) zum Zurückstellen von Drittanbietern mit einer Fassade. [TBT]

Largest Contentful Paint-Bild wurde nicht mit Lazy Loading geladen  $\circ$ 

Ohne Scrollen sichtbare Bilder ("above the fold") die mit Lazy Loading geladen werden, werden später im Lebenszyklus der Seite gerendert. Dies kann zu Verzögerungen beim Largest Contentful Paint führen. Weitere [Informationen](https://web.dev/articles/lcp-lazy-loading?utm_source=lighthouse&utm_medium=devtools) zum optimalen [Lazy Loading.](https://web.dev/articles/lcp-lazy-loading?utm_source=lighthouse&utm_medium=devtools) LCP

Verwendet kein document.write()

Für Nutzer mit langsamen Verbindungen können externe Skripts, die dynamisch über document.write() eingefügt werden, den Seitenaufbau um einige Sekunden verzögern. Informationen zum Vermeiden von ["document.write\(\)".](https://developer.chrome.com/docs/lighthouse/best-practices/no-document-write/?utm_source=lighthouse&utm_medium=devtools)

Nicht zusammengesetzte Animationen vermeiden

Nicht zusammengesetzte Animationen werden eventuell nicht richtig gerendert und können den CLS-Wert erhöhen. Informationen dazu, wie sich nicht [zusammengefasste Animationen](https://developer.chrome.com/docs/lighthouse/performance/non-composited-animations/?utm_source=lighthouse&utm_medium=devtools) vermeiden lassen CLS

Hat ein <meta name="viewport">-Tag mit width oder initial-scale

<span id="page-20-0"></span>Ein <meta name="viewport"> optimiert deine App für Bildschirmgrößen von Mobilgeräten und verhindert darüber hinaus [300-Millisekunden-Verzögerungen](https://developer.chrome.com/blog/300ms-tap-delay-gone-away/?utm_source=lighthouse&utm_medium=devtools) bei Nutzereingaben. Weitere [Informationen](https://developer.chrome.com/docs/lighthouse/pwa/viewport/?utm_source=lighthouse&utm_medium=devtools) zur Verwendung des [Darstellungsbereich-Meta-Tags.](https://developer.chrome.com/docs/lighthouse/pwa/viewport/?utm_source=lighthouse&utm_medium=devtools) TBT

 $\lambda$ 

 $\lambda$ 

 $\hat{\mathcal{N}}$ 

 $\lambda$ 

 $\lambda$ 

 $\lambda$ 

 $\lambda$ 

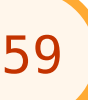

# **Barrierefreiheit**

Mit diesen Prüfungen wirst du auf Möglichkeiten hingewiesen, mit [denen](https://developer.chrome.com/docs/lighthouse/accessibility/?utm_source=lighthouse&utm_medium=devtools) du die [Barrierefreiheit](https://developer.chrome.com/docs/lighthouse/accessibility/?utm_source=lighthouse&utm_medium=devtools) deiner Web-App verbessern kannst. Durch die automatische Erkennung werden nicht alle Probleme erkannt. Auch die Barrierefreiheit deiner Web-App kann damit nicht garantiert werden, weshalb **[manuelle](https://web.dev/articles/how-to-review?utm_source=lighthouse&utm_medium=devtools) Tests** empfohlen werden.

# NAMEN UND LABELS

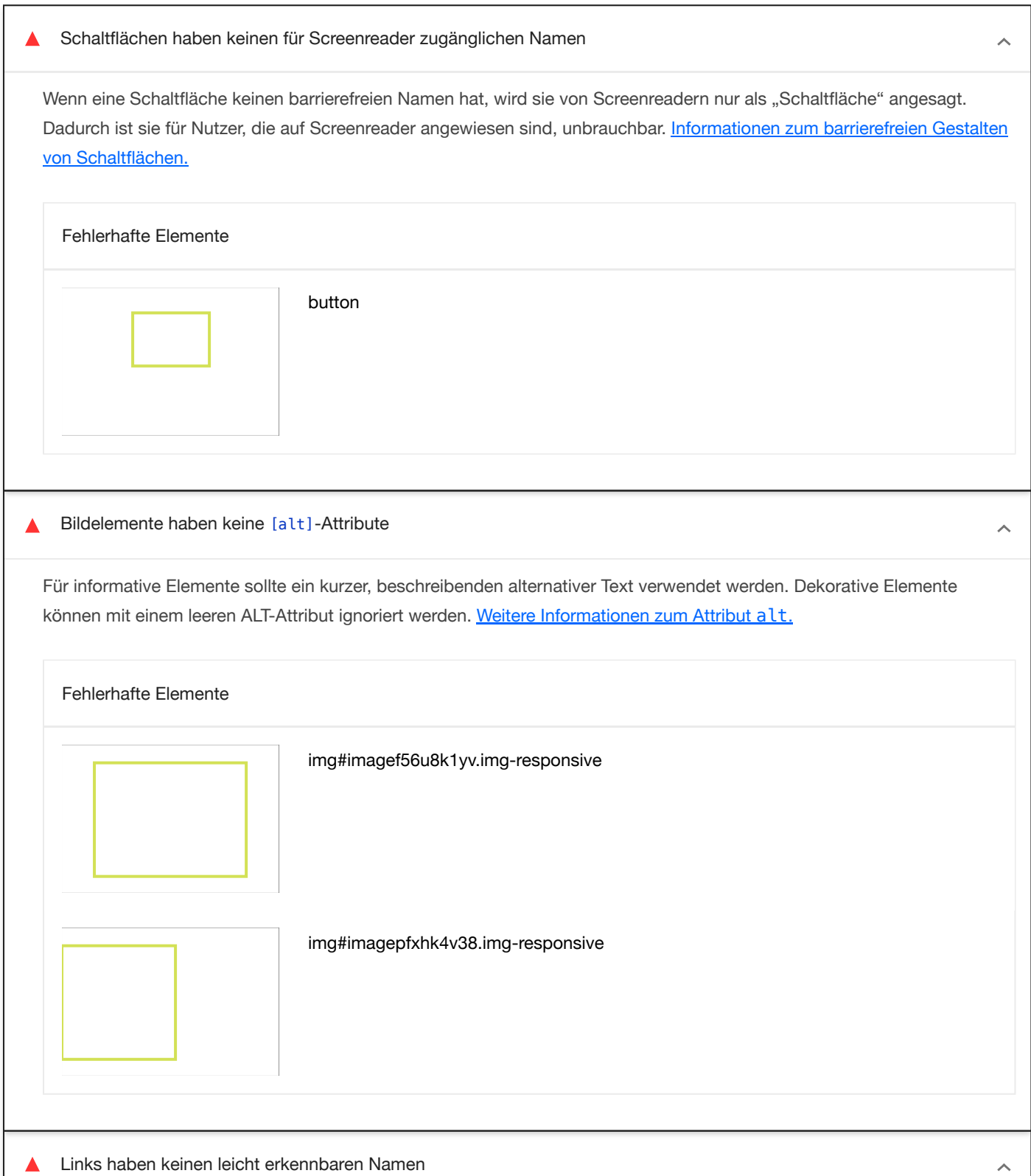

Linktext, der erkennbar, einzigartig und fokussierbar ist, erleichtert Screenreader-Nutzern die Verwendung. Dies gilt auch für alternativen Text für Bilder, die als Links verwendet werden. [Informationen](https://dequeuniversity.com/rules/axe/4.8/link-name) zu barrierefreien Links.

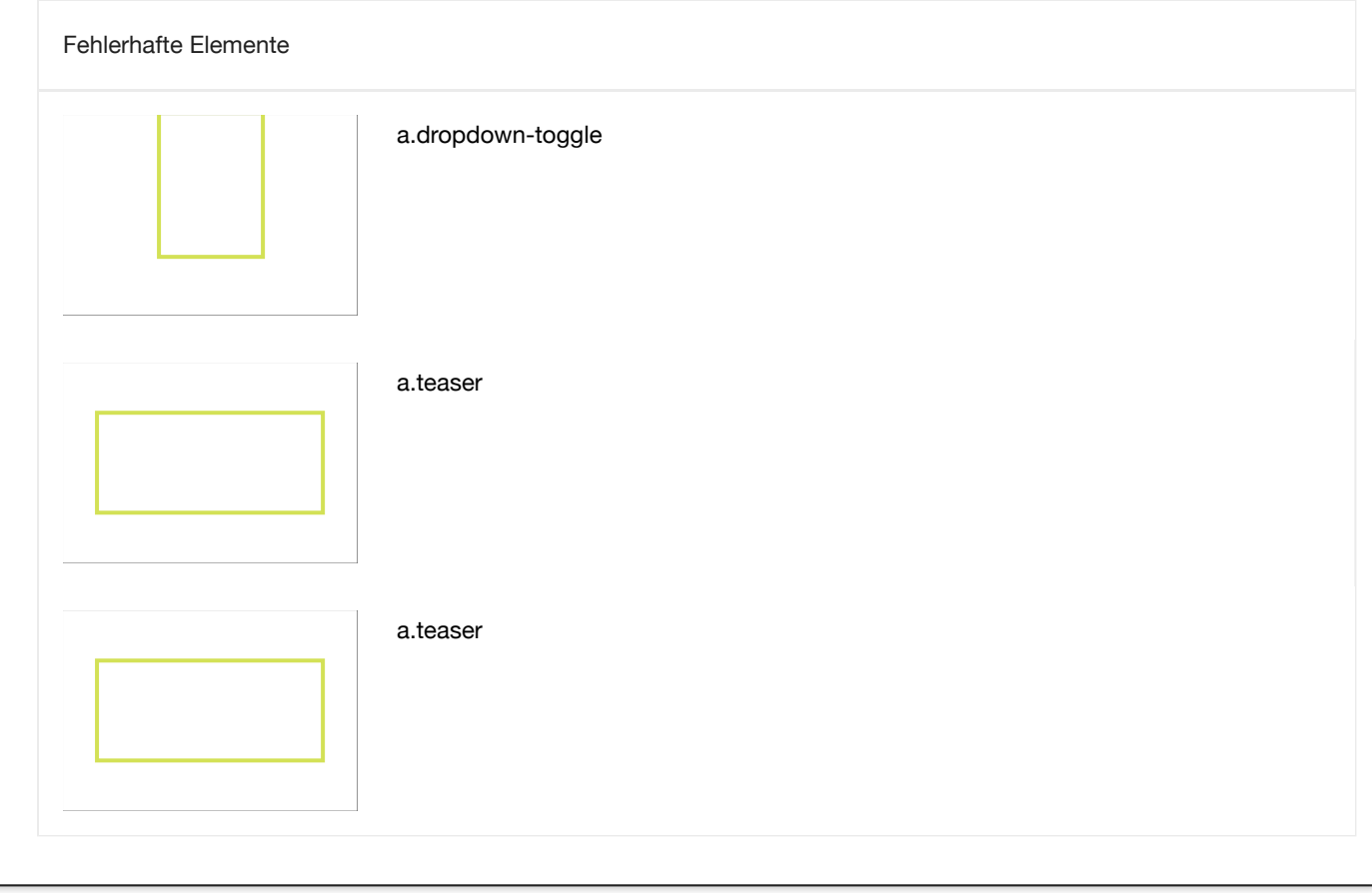

Anhand dieser Möglichkeiten kannst du die Semantik der Steuerelemente deiner Anwendung verbessern. Dies kommt Nutzern von Hilfstechnologien wie Screenreadern zugute.

#### BEST PRACTICES

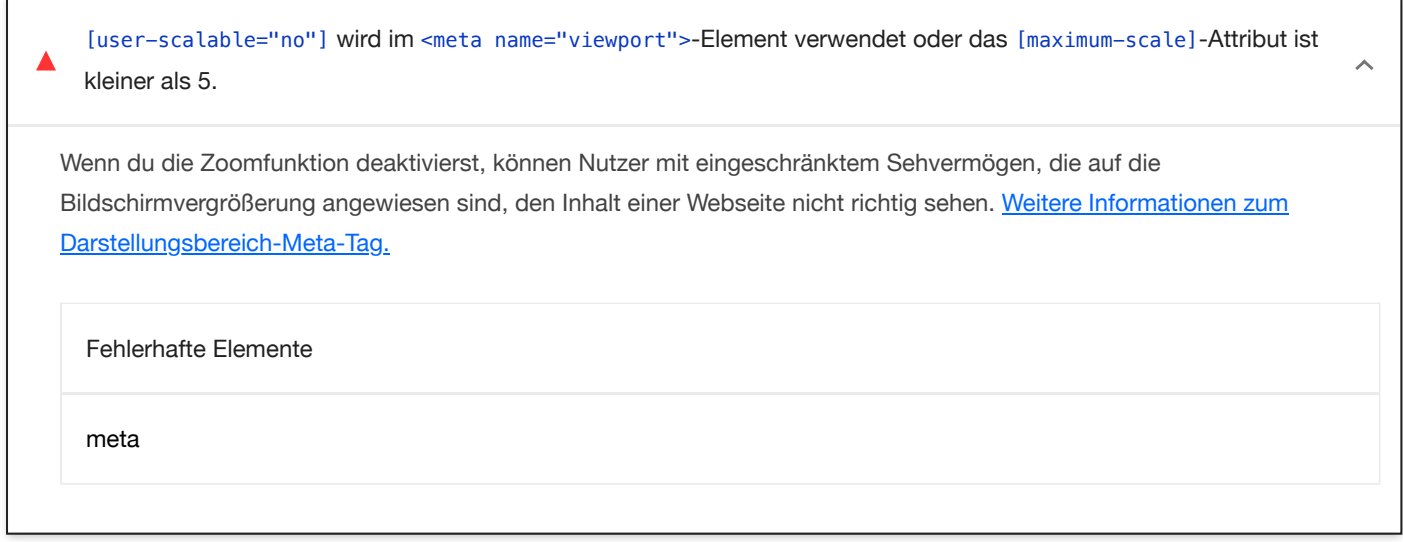

Hier findest du häufig genutzte Best Practices für Barrierefreiheit.

#### KONTRAST

Das Kontrastverhältnis von Hintergrund- und Vordergrundfarben ist nicht ausreichend. ▲

Text mit geringem Kontrast ist für viele Nutzer schlecht oder gar nicht lesbar. Informationen zu einem [ausreichenden](https://dequeuniversity.com/rules/axe/4.8/color-contrast) [Farbkontrast.](https://dequeuniversity.com/rules/axe/4.8/color-contrast)

 $\overline{\phantom{a}}$ 

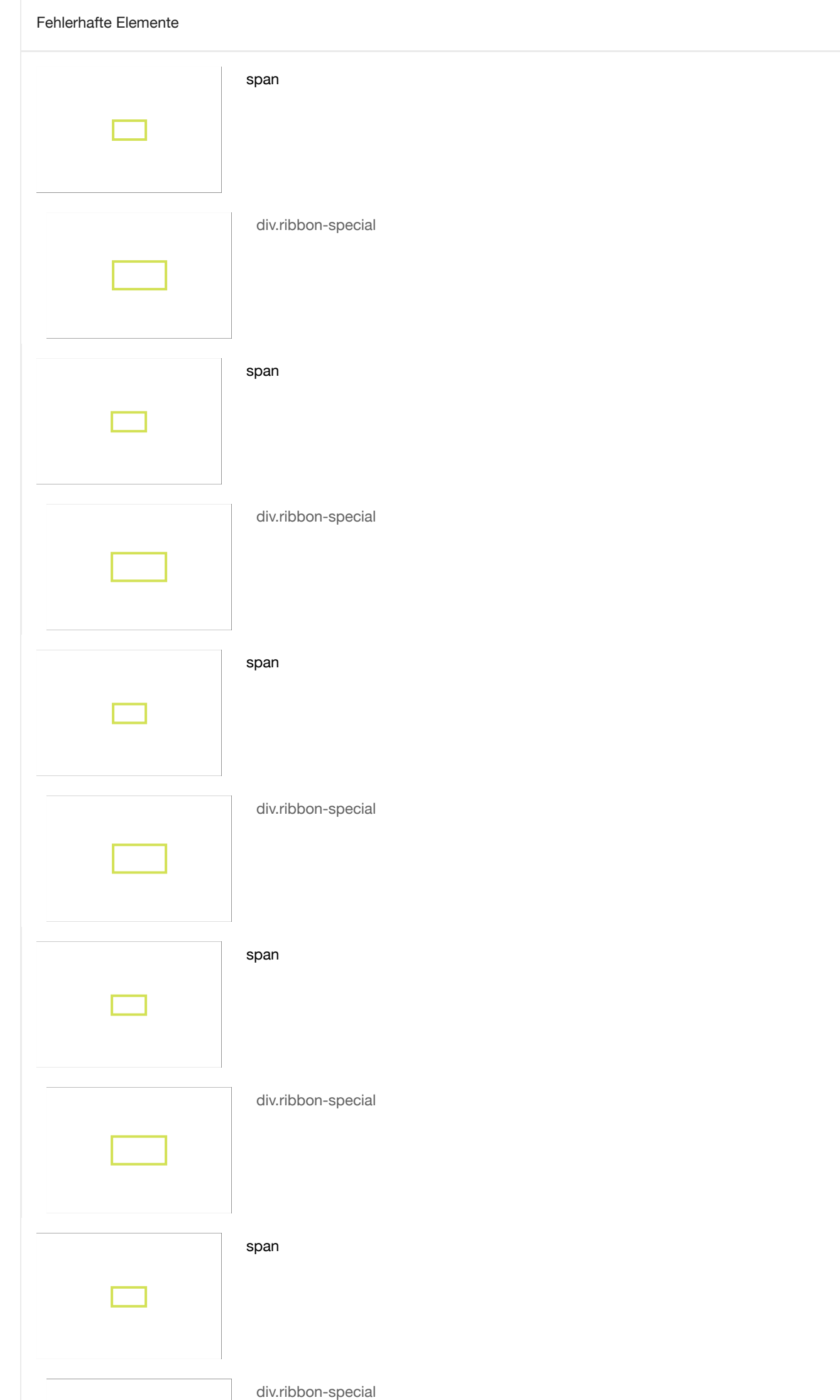

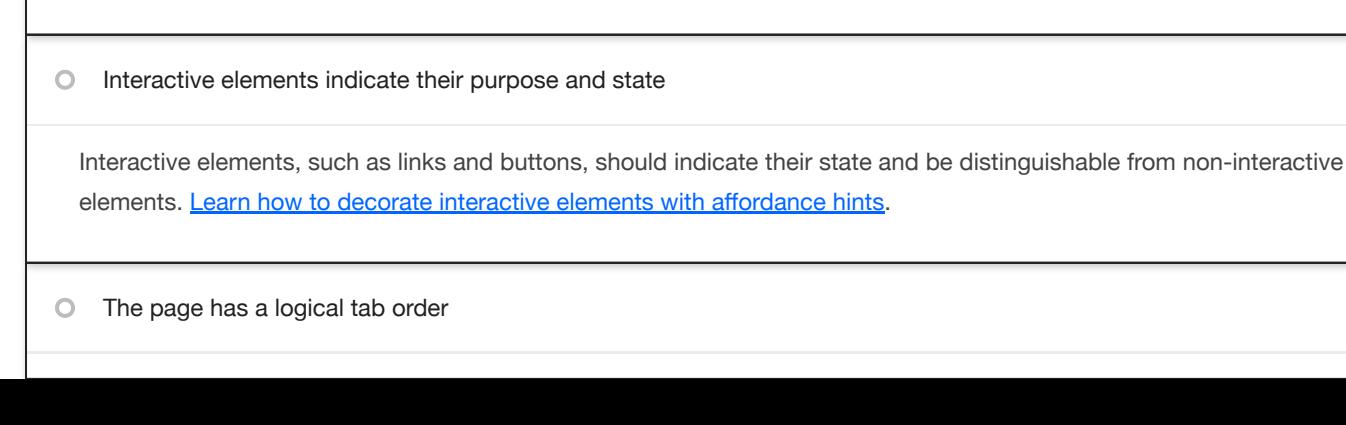

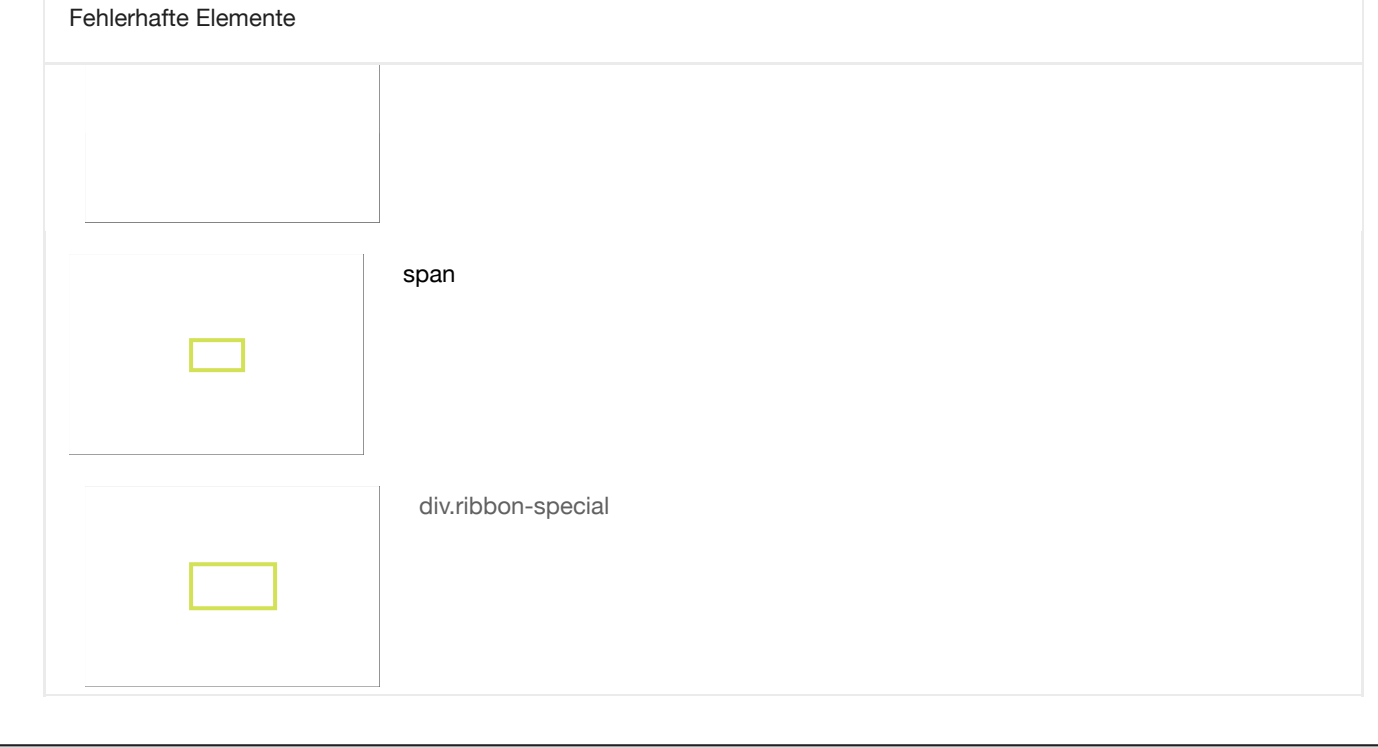

Anhand dieser Möglichkeiten kannst du die Lesbarkeit deiner Inhalte verbessern.

#### ARIA

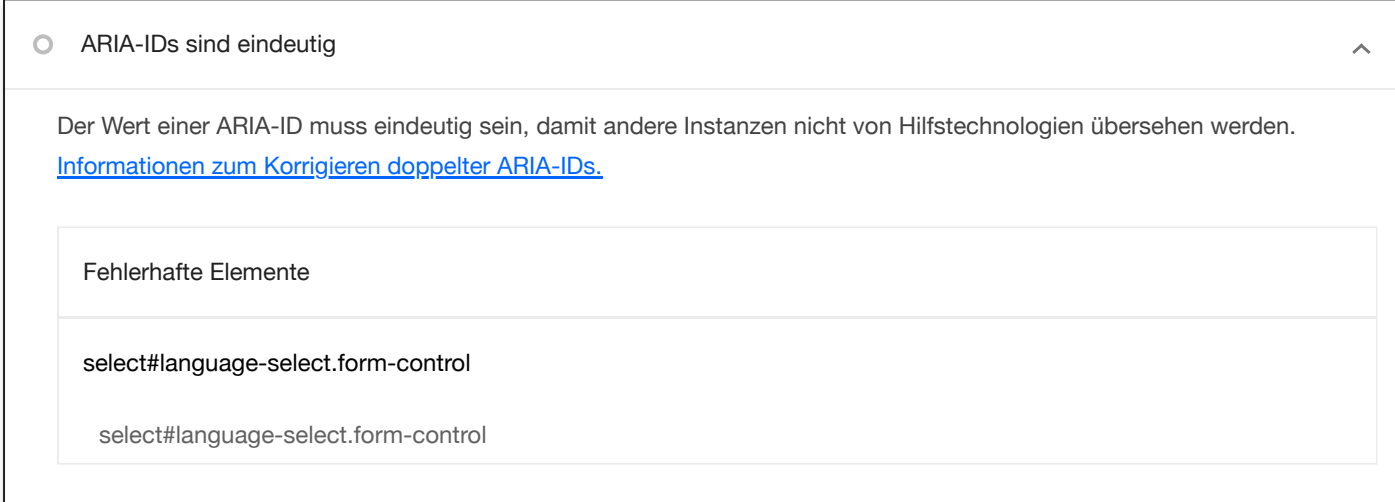

Anhand dieser Möglichkeiten kannst du die Nutzung von ARIA in deiner Anwendung verbessern, wovon Nutzer von Hilfstechnologien wie Screenreadern unter Umständen profitieren.

Custom interactive controls are keyboard focusable and display a focus indicator. Learn how to make custom [controls](https://developer.chrome.com/docs/lighthouse/accessibility/focusable-controls/?utm_source=lighthouse&utm_medium=devtools)

ZUSÄTZLICHE ELEMENTE ZUR MANUELLEN ÜBERPRÜFUNG (10) **Ausbleheiten Elementen Ausblenden** 

Interactive controls are keyboard focusable

[focusable](https://developer.chrome.com/docs/lighthouse/accessibility/focusable-controls/?utm_source=lighthouse&utm_medium=devtools).

 $\bar{\mathbb{A}}$ 

 $\lambda$ 

 $\bar{\mathbb{A}}$ 

Tabbing through the page follows the visual layout. Users cannot focus elements that are offscreen. Learn more [about](https://developer.chrome.com/docs/lighthouse/accessibility/logical-tab-order/?utm_source=lighthouse&utm_medium=devtools) logical tab [ordering.](https://developer.chrome.com/docs/lighthouse/accessibility/logical-tab-order/?utm_source=lighthouse&utm_medium=devtools)

Visual order on the page follows DOM order

DOM order matches the visual order, improving navigation for assistive technology. Learn more [about](https://developer.chrome.com/docs/lighthouse/accessibility/visual-order-follows-dom/?utm_source=lighthouse&utm_medium=devtools) DOM and visual [ordering](https://developer.chrome.com/docs/lighthouse/accessibility/visual-order-follows-dom/?utm_source=lighthouse&utm_medium=devtools).

User focus is not accidentally trapped in a region  $\circ$ 

A user can tab into and out of any control or region without accidentally trapping their focus. [Learn](https://developer.chrome.com/docs/lighthouse/accessibility/focus-traps/?utm_source=lighthouse&utm_medium=devtools) how to avoid focus [traps](https://developer.chrome.com/docs/lighthouse/accessibility/focus-traps/?utm_source=lighthouse&utm_medium=devtools).

The user's focus is directed to new content added to the page

If new content, such as a dialog, is added to the page, the user's focus is directed to it. Learn how to direct [focus to](https://developer.chrome.com/docs/lighthouse/accessibility/managed-focus/?utm_source=lighthouse&utm_medium=devtools) new [content.](https://developer.chrome.com/docs/lighthouse/accessibility/managed-focus/?utm_source=lighthouse&utm_medium=devtools)

HTML5 landmark elements are used to improve navigation

Landmark elements (<main>, <nav>, etc.) are used to improve the keyboard navigation of the page for assistive technology. Learn more about [landmark](https://developer.chrome.com/docs/lighthouse/accessibility/use-landmarks/?utm_source=lighthouse&utm_medium=devtools) elements.

Offscreen content is hidden from assistive technology

Offscreen content is hidden with display: none or aria-hidden=true. Learn how to [properly hide](https://developer.chrome.com/docs/lighthouse/accessibility/offscreen-content-hidden/?utm_source=lighthouse&utm_medium=devtools) offscreen content.

Custom controls have associated labels  $\bigcirc$ 

Custom interactive controls have associated labels, provided by aria-label or aria-labelledby. Learn more about [custom](https://developer.chrome.com/docs/lighthouse/accessibility/custom-controls-labels/?utm_source=lighthouse&utm_medium=devtools) [controls and](https://developer.chrome.com/docs/lighthouse/accessibility/custom-controls-labels/?utm_source=lighthouse&utm_medium=devtools) labels.

Custom controls have ARIA roles

Custom interactive controls have appropriate ARIA roles. Learn how to add roles to custom [controls.](https://developer.chrome.com/docs/lighthouse/accessibility/custom-control-roles/?utm_source=lighthouse&utm_medium=devtools)

Diese Prüfungen sind für Bereiche vorgesehen, für die automatische Testtools nicht geeignet sind. Weitere Informationen findest du in unserem Leitfaden zur Durchführung einer Prüfung auf [Barrierefreiheit](https://web.dev/articles/how-to-review?utm_source=lighthouse&utm_medium=devtools).

#### BESTANDENE PRÜFUNGEN (11) Ausblenden

 $\lambda$ 

 $\overline{\phantom{a}}$ 

 $\lambda$ 

 $\widehat{\phantom{a}}$ 

 $\lambda$ 

 $\hat{\mathcal{N}}$ 

 $\lambda$ 

[aria-hidden="true"] ist in dem Dokument <br/>body> nicht vorhanden

Hilfstechnologien wie Screenreader funktionieren nicht richtig, wenn für den <body> des Dokuments aria-hidden="true" festgelegt ist. Informationen zu den [Auswirkungen](https://dequeuniversity.com/rules/axe/4.8/aria-hidden-body) von [aria-hidden](https://dequeuniversity.com/rules/axe/4.8/aria-hidden-body) auf den [Textbereich](https://dequeuniversity.com/rules/axe/4.8/aria-hidden-body) des [Dokuments.](https://dequeuniversity.com/rules/axe/4.8/aria-hidden-body)

Dokument enthält ein <title>-Element

Der Titel gibt Screenreader-Nutzern einen Überblick über die Seite. Nutzer von Suchmaschinen verlassen sich stark auf ihn, um zu entscheiden, ob eine Seite für ihre Suche relevant ist. Weitere Informationen zu [Dokumenttiteln.](https://dequeuniversity.com/rules/axe/4.8/document-title)

<html>-Element hat ein [lang]-Attribut

Wenn für eine Seite kein lang-Attribut angegeben ist, nehmen Screenreader an, dass sie in der Standardsprache vorliegt, die der Nutzer beim Einrichten des Screenreaders ausgewählt hat. Ist das nicht der Fall, gibt der Screenreader den Inhalt der Seite möglicherweise falsch aus. Weitere [Informationen](https://dequeuniversity.com/rules/axe/4.8/html-has-lang) zum [lang](https://dequeuniversity.com/rules/axe/4.8/html-has-lang)[-Attribut.](https://dequeuniversity.com/rules/axe/4.8/html-has-lang)

Das <html>-Element hat einen gültigen Wert für sein [lang]-Attribut

Wenn ein gültiger [BCP-47-Sprachcode](https://www.w3.org/International/questions/qa-choosing-language-tags#question) angegeben wird, kann der Text von einem Screenreader korrekt wiedergegeben werden. [Informationen](https://dequeuniversity.com/rules/axe/4.8/html-lang-valid) zur Verwendung des Attributs [lang](https://dequeuniversity.com/rules/axe/4.8/html-lang-valid)[.](https://dequeuniversity.com/rules/axe/4.8/html-lang-valid)

Formularelemente sind mit Labels verknüpft

Durch Labels wird gewährleistet, dass Steuerelemente für Formulare von Hilfstechnologien wie Screenreadern richtig angesagt werden. Weitere Informationen zu Labels für [Formularelemente.](https://dequeuniversity.com/rules/axe/4.8/label)

Links sind ohne Farbe erkennbar.

Text mit geringem Kontrast ist für viele Nutzer schlecht oder gar nicht lesbar. Gut erkennbarer Linktext erhöht die Nutzerfreundlichkeit für Nutzer mit eingeschränktem Sehvermögen. [Informationen](https://dequeuniversity.com/rules/axe/4.8/link-in-text-block) dazu, wie Links gut erkennbar gemacht [werden](https://dequeuniversity.com/rules/axe/4.8/link-in-text-block)

Listen enthalten nur <li>-Elemente und Elemente zur Skriptunterstützung (<script> sowie <template>).

Screenreader sagen Listen auf bestimmte Art und Weise an. Wenn die Liste richtig strukturiert ist, kann der Screenreader sie besser ausgeben. Weitere [Informationen](https://dequeuniversity.com/rules/axe/4.8/list) zum Strukturieren von Listen.

Listenelemente (<li>) befinden sich in übergeordneten <ul>-, <ol>- oder <menu>-Elementen

Listenelemente (<li>) müssen sich in einem übergeordneten <ul>-, <ol>- oder <menu>-Element befinden, damit sie von Screenreadern richtig angesagt werden können. Weitere [Informationen](https://dequeuniversity.com/rules/axe/4.8/listitem) zum Strukturieren von Listen.

Überschriftenelemente werden in einer fortlaufenden absteigenden Reihenfolge angezeigt

Richtig geordnete Überschriften, die keine Ebenen überspringen, geben der Seite eine semantische Struktur. Nutzer von Hilfstechnologien können sich so leichter auf der Seite zurechtfinden und die Inhalte besser verstehen. [Weitere](https://dequeuniversity.com/rules/axe/4.8/heading-order) Informationen zur Reihenfolge von [Überschriften.](https://dequeuniversity.com/rules/axe/4.8/heading-order)

Werte, die "role=""" zugewiesen sind, sind gültige ARIA-Rollen.

Durch ARIA-Rollen ("roles") wird die Rolle einzelner Elemente auf einer Webseite an Hilfstechnologien weitergegeben. Wenn die "role"-Werte falsch geschrieben sind, keine vorhandenen ARIA-"role"-Werte sind oder abstrakte Rollen sind, wird der Zweck des Elements nicht an Nutzer von Hilfstechnologien weitergegeben. Weitere [Informationen](https://dequeuniversity.com/rules/axe/4.8/aria-allowed-roles) zu ARIA-Rollen

 $\lambda$ 

 $\lambda$ 

 $\lambda$ 

 $\lambda$ 

 $\lambda$ 

 $\lambda$ 

Bildelemente haben keine "[alt]"-Attribute, bei denen es sich um redundanten Text handelt.

Für informative Elemente sollte ein kurzer und beschreibender alternativer Text verwendet werden. Alternativer Text, der mit dem Text neben dem Link oder Bild identisch ist, kann für Nutzer von Screenreadern verwirrend sein, da der Text zweimal vorgelesen wird. Weitere [Informationen](https://dequeuniversity.com/rules/axe/4.8/image-redundant-alt) zum Attribut "[alt](https://dequeuniversity.com/rules/axe/4.8/image-redundant-alt)["](https://dequeuniversity.com/rules/axe/4.8/image-redundant-alt)

#### NICHT ZUTREFFEND (42) Ausblenden

 $\sim$ 

 $\lambda$ 

 $\lambda$ 

 $\lambda$ 

#### [accesskey]-Werte sind eindeutig  $\circ$

Mithilfe von Tastenkombinationen können Nutzer schnell den Fokus auf einen Bereich der Seite verschieben. Damit die Navigation richtig funktioniert, darf jede Tastenkombination nur einmal vergeben sein. Weitere [Informationen](https://dequeuniversity.com/rules/axe/4.8/accesskeys) zu [Tastenkombinationen.](https://dequeuniversity.com/rules/axe/4.8/accesskeys)

# [aria-\*]-Attribute entsprechen ihren Rollen

Jede ARIA-role unterstützt eine bestimmte Untergruppe von aria-\*-Attributen. Wenn sie jedoch falsch zugeordnet sind, werden die aria-\*-Attribute ungültig. Informationen zum Zuordnen von [ARIA-Attributen](https://dequeuniversity.com/rules/axe/4.8/aria-allowed-attr) zu ihren Rollen.

button-, link- und menuitem-Elemente haben zugängliche Namen

Wenn ein Element keinen barrierefreien Namen hat, wird es von Screenreadern mit einer allgemeinen Bezeichnung angesagt. Dadurch ist es für Nutzer, die auf Screenreader angewiesen sind, unbrauchbar. [Informationen](https://dequeuniversity.com/rules/axe/4.8/aria-command-name) zum barrierefreieren Gestalten von [Befehlselementen.](https://dequeuniversity.com/rules/axe/4.8/aria-command-name)

Elemente mit role="dialog" oder role="alertdialog" haben barrierefreie Namen.

ARIA-Dialogelemente ohne barrierefreie Namen können Nutzer von Screenreadern daran hindern, den Zweck dieser Elemente zu erkennen. Informationen zum Verbessern der Barrierefreiheit von [ARIA-Dialogelementen](https://dequeuniversity.com/rules/axe/4.8/aria-dialog-name)

[aria-hidden="true"]-Elemente enthalten keine fokussierbaren Unterelemente

Fokussierbare Nachfolgerelemente in einem [aria-hidden="true"]-Element führen dazu, dass Nutzer von Hilfstechnologien wie Screenreadern solche interaktiven Elemente nicht verwenden können. [Informationen](https://dequeuniversity.com/rules/axe/4.8/aria-hidden-focus) zu den [Auswirkungen](https://dequeuniversity.com/rules/axe/4.8/aria-hidden-focus) von [aria-hidden](https://dequeuniversity.com/rules/axe/4.8/aria-hidden-focus) auf [fokussierbare](https://dequeuniversity.com/rules/axe/4.8/aria-hidden-focus) Elemente.

ARIA-Eingabefelder haben zugängliche Namen

Wenn ein Eingabefeld keinen barrierefreien Namen hat, wird es von Screenreadern mit einer allgemeinen Bezeichnung angesagt. Dadurch ist es für Nutzer, die auf Screenreader angewiesen sind, unbrauchbar. Weitere [Informationen](https://dequeuniversity.com/rules/axe/4.8/aria-input-field-name) zu Labels für [Eingabefelder.](https://dequeuniversity.com/rules/axe/4.8/aria-input-field-name)

**O** ARIA meter-Elemente haben zugängliche Namen

Wenn ein Messtool-Element keinen barrierefreien Namen hat, wird es von Screenreadern mit einer allgemeinen Bezeichnung angesagt. Dadurch ist es für Nutzer, die auf Screenreader angewiesen sind, unbrauchbar. [Weitere](https://dequeuniversity.com/rules/axe/4.8/aria-meter-name) [Informationen](https://dequeuniversity.com/rules/axe/4.8/aria-meter-name) zum Benennen von [meter](https://dequeuniversity.com/rules/axe/4.8/aria-meter-name)[-Elementen](https://dequeuniversity.com/rules/axe/4.8/aria-meter-name)

 $\lambda$ 

 $\mathbb{R}^2$ 

Wenn ein progressbar-Element keinen barrierefreien Namen hat, wird es von Screenreadern mit einer allgemeinen Bezeichnung angesagt. Dadurch ist es für Nutzer, die auf Screenreader angewiesen sind, unbrauchbar. [Informationen](https://dequeuniversity.com/rules/axe/4.8/aria-progressbar-name) zum [Kennzeichnen](https://dequeuniversity.com/rules/axe/4.8/aria-progressbar-name) von [progressbar](https://dequeuniversity.com/rules/axe/4.8/aria-progressbar-name)[-Elementen.](https://dequeuniversity.com/rules/axe/4.8/aria-progressbar-name)

[role]-Elemente verfügen über alle erforderlichen [aria-\*]-Attribute

Für einige ARIA-Rollen sind Attribute erforderlich, die Screenreadern den Zustand des Elements beschreiben. [Weitere](https://dequeuniversity.com/rules/axe/4.8/aria-required-attr) [Informationen](https://dequeuniversity.com/rules/axe/4.8/aria-required-attr) zu Rollen und erforderlichen Attributen.

Die Elemente mit einer ARIA-[role], deren untergeordnete Elemente eine bestimmte [role] enthalten müssen, haben alle erforderlichen untergeordneten Elemente.

Einige übergeordnete ARIA-Rollen müssen bestimmte untergeordnete Rollen enthalten, damit sie die beabsichtigten Hilfsfunktionen erfüllen können. Weitere Informationen zu Rollen und erforderlichen [untergeordneten](https://dequeuniversity.com/rules/axe/4.8/aria-required-children) Elementen.

[role]-Elemente sind ihren jeweils erforderlichen übergeordneten Elementen untergeordnet  $\circ$ 

Einige untergeordnete ARIA-Rollen müssen in bestimmten übergeordneten Rollen enthalten sein, damit sie die beabsichtigten Hilfsfunktionen erfüllen können. Weitere Informationen zu ARIA-Rollen und erforderlichen [übergeordneten](https://dequeuniversity.com/rules/axe/4.8/aria-required-parent) [Elementen.](https://dequeuniversity.com/rules/axe/4.8/aria-required-parent)

[role]-Werte sind gültig  $\circ$ 

 $\circ$ 

Für ARIA-Rollen müssen gültige Werte angegeben sein, damit sie die beabsichtigten Hilfsfunktionen erfüllen können. Weitere [Informationen](https://dequeuniversity.com/rules/axe/4.8/aria-roles) zu gültigen ARIA-Rollen.

Elemente mit dem Attribut "role=text" haben keine fokussierbaren Nachfolgerelemente.

Wenn du einen Textknoten, der durch Markup aufgeteilt ist, mit role=text auszeichnest, kann VoiceOver diesen als eine Wortgruppe behandeln. Die fokussierbaren Nachfolgerelemente des Elements werden jedoch nicht angesagt. [Weitere](https://dequeuniversity.com/rules/axe/4.8/aria-text) [Informationen](https://dequeuniversity.com/rules/axe/4.8/aria-text) zum Attribut [role=text](https://dequeuniversity.com/rules/axe/4.8/aria-text)

ARIA-Ein-/Aus-Schaltflächen haben zugängliche Namen

Wenn eine Ein-/Aus-Schaltfläche keinen barrierefreien Namen hat, wird sie von Screenreadern mit einer allgemeinen Bezeichnung angesagt. Dadurch ist sie für Nutzer, die auf Screenreader angewiesen sind, unbrauchbar. [Weitere](https://dequeuniversity.com/rules/axe/4.8/aria-toggle-field-name) Informationen zu [Ein-/Aus-Schaltflächen.](https://dequeuniversity.com/rules/axe/4.8/aria-toggle-field-name)

ARIA tooltip-Elemente haben zugängliche Namen  $\circ$ 

Wenn ein Kurzinfo-Element keinen barrierefreien Namen hat, wird es von Screenreadern mit einer allgemeinen Bezeichnung angesagt. Dadurch ist es für Nutzer, die auf Screenreader angewiesen sind, unbrauchbar. Weitere [Informationen](https://dequeuniversity.com/rules/axe/4.8/aria-tooltip-name) zum [Benennen](https://dequeuniversity.com/rules/axe/4.8/aria-tooltip-name) von [tooltip](https://dequeuniversity.com/rules/axe/4.8/aria-tooltip-name)[-Elementen](https://dequeuniversity.com/rules/axe/4.8/aria-tooltip-name)

ARIA treeitem-Elemente haben zugängliche Namen

 $\overline{\phantom{a}}$ 

 $\lambda$ 

ㅅ

 $\lambda$ 

 $\lambda$ 

 $\lambda$ 

 $\lambda$ 

 $\hat{\mathcal{N}}$ 

Wenn ein treeitem-Element keinen barrierefreien Namen hat, wird es von Screenreadern mit einer allgemeinen Bezeichnung angesagt. Dadurch ist es für Nutzer, die auf Screenreader angewiesen sind, unbrauchbar. [Weitere](https://dequeuniversity.com/rules/axe/4.8/aria-treeitem-name) Informationen zum [Kennzeichnen](https://dequeuniversity.com/rules/axe/4.8/aria-treeitem-name) von [treeitem](https://dequeuniversity.com/rules/axe/4.8/aria-treeitem-name)[-Elementen.](https://dequeuniversity.com/rules/axe/4.8/aria-treeitem-name)

[aria-\*]-Attribute weisen gültige Werte auf

Hilfstechnologien wie Screenreader können ARIA-Attribute mit ungültigen Werten nicht interpretieren. [Weitere](https://dequeuniversity.com/rules/axe/4.8/aria-valid-attr-value) Informationen zu gültigen Werten für [ARIA-Attribute.](https://dequeuniversity.com/rules/axe/4.8/aria-valid-attr-value)

[aria-\*]-Attribute sind gültig und richtig geschrieben  $\circ$ 

Hilfstechnologien wie Screenreader können ARIA-Attribute mit ungültigen Namen nicht interpretieren. [Weitere](https://dequeuniversity.com/rules/axe/4.8/aria-valid-attr) Informationen zu gültigen [ARIA-Attributen.](https://dequeuniversity.com/rules/axe/4.8/aria-valid-attr)

Die Seite enthält eine Überschrift, einen Link zum Überspringen oder einen Landmark-Bereich  $\circ$ 

Wenn Tastaturnutzer Inhalte umgehen können, die sich wiederholen, sorgt das für eine effizientere Navigation. [Weitere](https://dequeuniversity.com/rules/axe/4.8/bypass) Informationen zum Umgehen von [Blockierungen.](https://dequeuniversity.com/rules/axe/4.8/bypass)

<dl>-Elemente enthalten ausschließlich Gruppen aus <dt>- und <dd>-Elementen sowie <script>-, <template>- oder <div>-Elemente, die richtig angeordnet sind.

Wenn Definitionslisten nicht korrekt mit Markup versehen sind, kann es zu verwirrenden oder ungenauen Screenreader-Ausgaben kommen. Informationen zum Strukturieren von [Definitionslisten.](https://dequeuniversity.com/rules/axe/4.8/definition-list)

Definitionslistenelemente sind in <dl>-Elemente eingefasst  $\circ$ 

Definitionslistenelemente (<dt> und <dd>) müssen in ein übergeordnetes <dl>-Element eingefasst sein, damit sie von Screenreadern richtig angesagt werden können. Informationen zum Strukturieren von [Definitionslisten.](https://dequeuniversity.com/rules/axe/4.8/dlitem)

[id]-Attribute zu aktiven, fokussierbaren Elementen sind eindeutig

Für alle fokussierbaren Elemente ist eine eindeutige id erforderlich, damit sie von Hilfstechnologien erkannt werden können. [Informationen](https://dequeuniversity.com/rules/axe/4.8/duplicate-id-active) zum Korrigieren doppelter [id](https://dequeuniversity.com/rules/axe/4.8/duplicate-id-active)[s.](https://dequeuniversity.com/rules/axe/4.8/duplicate-id-active)

Kein Formularfeld hat mehrere Labels  $\cap$ 

 $\circ$ 

Formularfelder mit mehreren Labels werden von Hilfstechnologien wie Screenreadern unter Umständen missverständlich angesagt, da sie entweder das erste, das letzte oder alle Labels verwenden. [Informationen](https://dequeuniversity.com/rules/axe/4.8/form-field-multiple-labels) zur Verwendung von [Formularlabels.](https://dequeuniversity.com/rules/axe/4.8/form-field-multiple-labels)

<frame>- oder <iframe>-Elemente verfügen über einen Titel  $\bigcap$ 

Screenreader-Nutzer sind auf Frametitel angewiesen, die die Inhalte von Frames beschreiben. Weitere [Informationen](https://dequeuniversity.com/rules/axe/4.8/frame-title) zu [Frametiteln.](https://dequeuniversity.com/rules/axe/4.8/frame-title)

Das <html>-Element hat ein [xml:lang]-Attribut mit derselben Basissprache wie das [lang]-Attribut.  $\circ$ 

 $\lambda$ 

 $\lambda$ 

 $\overline{\phantom{a}}$ 

 $\lambda$ 

 $\lambda$ 

Ä

 $\lambda$ 

Wenn für die Webseite keine konsistente Sprache angegeben ist, kündigt der Screenreader den Text der Seite möglicherweise nicht richtig an. Weitere [Informationen](https://dequeuniversity.com/rules/axe/4.8/html-xml-lang-mismatch) zum Attribut "[lang](https://dequeuniversity.com/rules/axe/4.8/html-xml-lang-mismatch)["](https://dequeuniversity.com/rules/axe/4.8/html-xml-lang-mismatch)

Eingabeschaltflächen haben erkennbaren Text.  $\circ$ 

Das Hinzufügen von erkennbarem, zugänglichem Text zu Eingabeschaltflächen hilft den Nutzern von Screenreadern möglicherweise, den Zweck der entsprechenden Schaltfläche zu verstehen. Weitere Informationen zu [Eingabeschaltflächen](https://dequeuniversity.com/rules/axe/4.8/input-button-name)

<input type="image">-Elemente haben [alt]-Text  $\bigcirc$ 

Wenn ein Bild als <input>-Schaltfläche verwendet wird, kann alternativer Text Screenreader-Nutzern helfen, den Zweck der Schaltfläche besser zu verstehen. Informationen zum Alt-Text für [Eingabebilder.](https://dequeuniversity.com/rules/axe/4.8/input-image-alt)

Dieses Dokument verwendet <meta http-equiv="refresh"> nicht

Nutzer rechnen nicht damit, dass eine Seite automatisch aktualisiert wird. Außerdem wird dadurch der Fokus wieder auf den Seitenanfang verschoben. Das kann für den Nutzer frustrierend oder irritierend sein. Weitere [Informationen](https://dequeuniversity.com/rules/axe/4.8/meta-refresh) zum Meta-Tag ["Refresh".](https://dequeuniversity.com/rules/axe/4.8/meta-refresh)

<object>-Elemente haben alternativen Text

Screenreader können lediglich Textinhalte interpretieren. Wenn du <object>-Elementen alternativen Text hinzufügst, können Screenreader-Nutzer besser verstehen, was diese Elemente darstellen. Weitere [Informationen](https://dequeuniversity.com/rules/axe/4.8/object-alt) zum Alt-Text für [object](https://dequeuniversity.com/rules/axe/4.8/object-alt)[-Elemente.](https://dequeuniversity.com/rules/axe/4.8/object-alt)

select-Elemente haben zugehörige label-Elemente.

form-Elemente ohne wirkungsvolle Labels können für Nutzer von Screenreadern frustrierend sein. Weitere [Informationen](https://dequeuniversity.com/rules/axe/4.8/select-name) zum [Element](https://dequeuniversity.com/rules/axe/4.8/select-name) "[select](https://dequeuniversity.com/rules/axe/4.8/select-name)["](https://dequeuniversity.com/rules/axe/4.8/select-name)

**O** Sprunglink sind fokussierbar.

Ein Sprunglink kann Nutzern dabei helfen, zum Hauptinhalt zu springen und so Zeit zu sparen. Weitere [Informationen](https://dequeuniversity.com/rules/axe/4.8/skip-link) zu **[Sprunglinks](https://dequeuniversity.com/rules/axe/4.8/skip-link)** 

Kein Element hat einen [tabindex]-Wert größer als 0

Ein Wert größer als 0 impliziert eine explizite Navigationsanordnung. Das ist zwar technisch möglich, aber für Nutzer, die auf Hilfstechnologien angewiesen sind, häufig frustrierend. Weitere [Informationen](https://dequeuniversity.com/rules/axe/4.8/tabindex) zum Attribut [tabindex](https://dequeuniversity.com/rules/axe/4.8/tabindex)[.](https://dequeuniversity.com/rules/axe/4.8/tabindex)

Tabellen haben unterschiedliche Inhalte im Zusammenfassungsattribut und in "<caption>".  $\cap$ 

Das Zusammenfassungsattribut sollte die Tabellenstruktur beschreiben, während "<caption>" den Titel auf dem Bildschirm haben sollte. Korrektes Tabellen-Markup ist für Nutzer von Screenreadern hilfreich. Weitere [Informationen](https://dequeuniversity.com/rules/axe/4.8/table-duplicate-name) zu [Zusammenfassung](https://dequeuniversity.com/rules/axe/4.8/table-duplicate-name) und Bildunterschrift

O Zellen in einem "<table>"-Element, die das Attribut "[headers]" enthalten, verweisen auf Zellen in derselben Tabelle.

 $\lambda$ 

 $\lambda$ 

 $\lambda$ 

 $\lambda$ 

 $\lambda$ 

 $\lambda$ 

 $\lambda$ 

 $\hat{\wedge}$ 

Screenreader bieten Funktionen, die die Navigation in Tabellen vereinfachen. Wenn du dafür sorgst, dass <td>-Zellen, die das Attribut [headers] verwenden, nur auf andere Zellen in derselben Tabelle verweisen, kann dies für Screenreader-Nutzer hilfreich sein. Weitere [Informationen](https://dequeuniversity.com/rules/axe/4.8/td-headers-attr) zum Attribut [headers](https://dequeuniversity.com/rules/axe/4.8/td-headers-attr)[.](https://dequeuniversity.com/rules/axe/4.8/td-headers-attr)

Für <th>-Elemente und Elemente mit [role="columnheader"/"rowheader"] sind Datenzellen vorhanden, die sie beschreiben.

Screenreader bieten Funktionen, die die Navigation in Tabellen vereinfachen. Wenn du dafür sorgst, dass Tabellenüberschriften immer auf bestimmte Zellen verweisen, kann dies für Screenreader-Nutzer hilfreich sein. [Weitere](https://dequeuniversity.com/rules/axe/4.8/th-has-data-cells) Informationen zu [Tabellenüberschriften.](https://dequeuniversity.com/rules/axe/4.8/th-has-data-cells)

[lang]-Attribute weisen einen gültigen Wert auf  $\bigcirc$ 

 $\circ$ 

Wenn ein gültiger [BCP-47-Sprachcode](https://www.w3.org/International/questions/qa-choosing-language-tags#question) für Elemente angegeben wird, kann der Text besser von Screenreadern ausgesprochen werden. [Informationen](https://dequeuniversity.com/rules/axe/4.8/valid-lang) zur Verwendung des Attributs [lang](https://dequeuniversity.com/rules/axe/4.8/valid-lang)[.](https://dequeuniversity.com/rules/axe/4.8/valid-lang)

<video>-Elemente enthalten ein <track>-Element mit [kind="captions"]  $\bigcap$ 

Wenn ein Video Untertitel enthält, können Menschen mit Hörbehinderung die Informationen im Video besser verstehen. Weitere [Informationen](https://dequeuniversity.com/rules/axe/4.8/video-caption) zu Untertiteln in Videos.

 $\lambda$ 

 $\lambda$ 

 $\lambda$ 

 $\lambda$ 

 $\lambda$ 

 $\lambda$ 

Alle heading-Elemente haben einen Inhalt.

Eine Überschrift ohne Inhalt oder nicht zugänglicher Text verhindert, dass Nutzer von Screenreadern auf Informationen in der Seitenstruktur zugreifen. Weitere [Informationen](https://dequeuniversity.com/rules/axe/4.8/empty-heading) zu Überschriften

Berührungszielbereiche haben eine ausreichende Größe und ausreichend Abstand.  $\circ$ 

Berührungszielbereiche mit ausreichender Größe und ausreichend Abstand können Nutzern, die eventuell Schwierigkeiten haben, kleine Steuerelemente zu aktivieren, die Bedienung erleichtern. Weitere Informationen zu [Berührungszielbereichen](https://dequeuniversity.com/rules/axe/4.8/target-size)

Elemente mit sichtbarem Textlabel haben passende barrierefreie Namen.

Sichtbare Textlabels, die nicht mit dem barrierefreien Namen übereinstimmen, können für Nutzer von Screenreadern verwirrend sein. Weitere [Informationen](https://dequeuniversity.com/rules/axe/4.8/label-content-name-mismatch) zu barrierefreien Namen

Tabellen verwenden <caption> anstelle von Zellen mit dem [colspan]-Attribut, um Untertitel anzugeben.  $\circ$ 

Screenreader bieten Funktionen, die die Navigation in Tabellen vereinfachen. Wenn du dafür sorgst, dass Tabellen das tatsächliche Untertitelelement anstelle von Zellen mit dem [colspan]-Attribut verwenden, kann das für Screenreader-Nutzer hilfreich sein. Weitere [Informationen](https://dequeuniversity.com/rules/axe/4.8/table-fake-caption) zu Untertiteln.

<td>-Elemente in einer großen <table> haben eine oder mehrere Tabellenüberschriften.

Screenreader bieten Funktionen, die die Navigation in Tabellen vereinfachen. Wenn du <td>-Elementen in einer großen Tabelle (mindestens 3 Zellen in Breite und Höhe) eine entsprechende Überschrift gibst, kann das für Screenreader-Nutzer hilfreich sein. Weitere Informationen zu [Tabellenüberschriften](https://dequeuniversity.com/rules/axe/4.8/td-has-header)

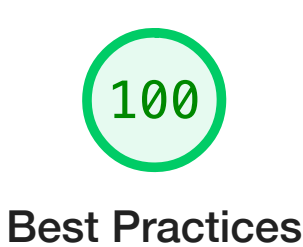

# <span id="page-32-0"></span>VERTRAUEN UND SICHERHEIT

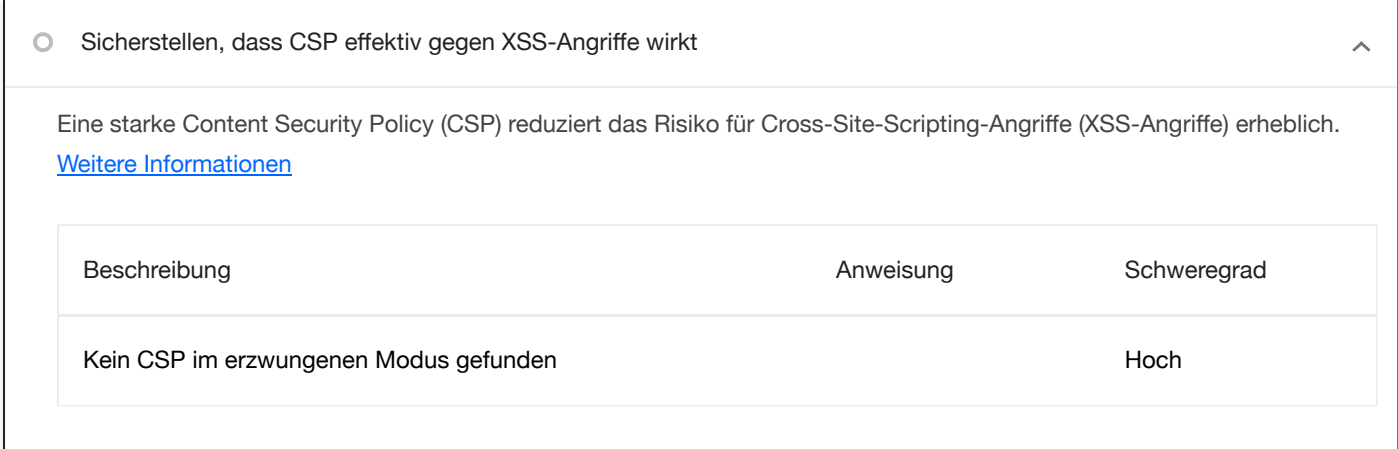

# ALLGEMEIN

▲

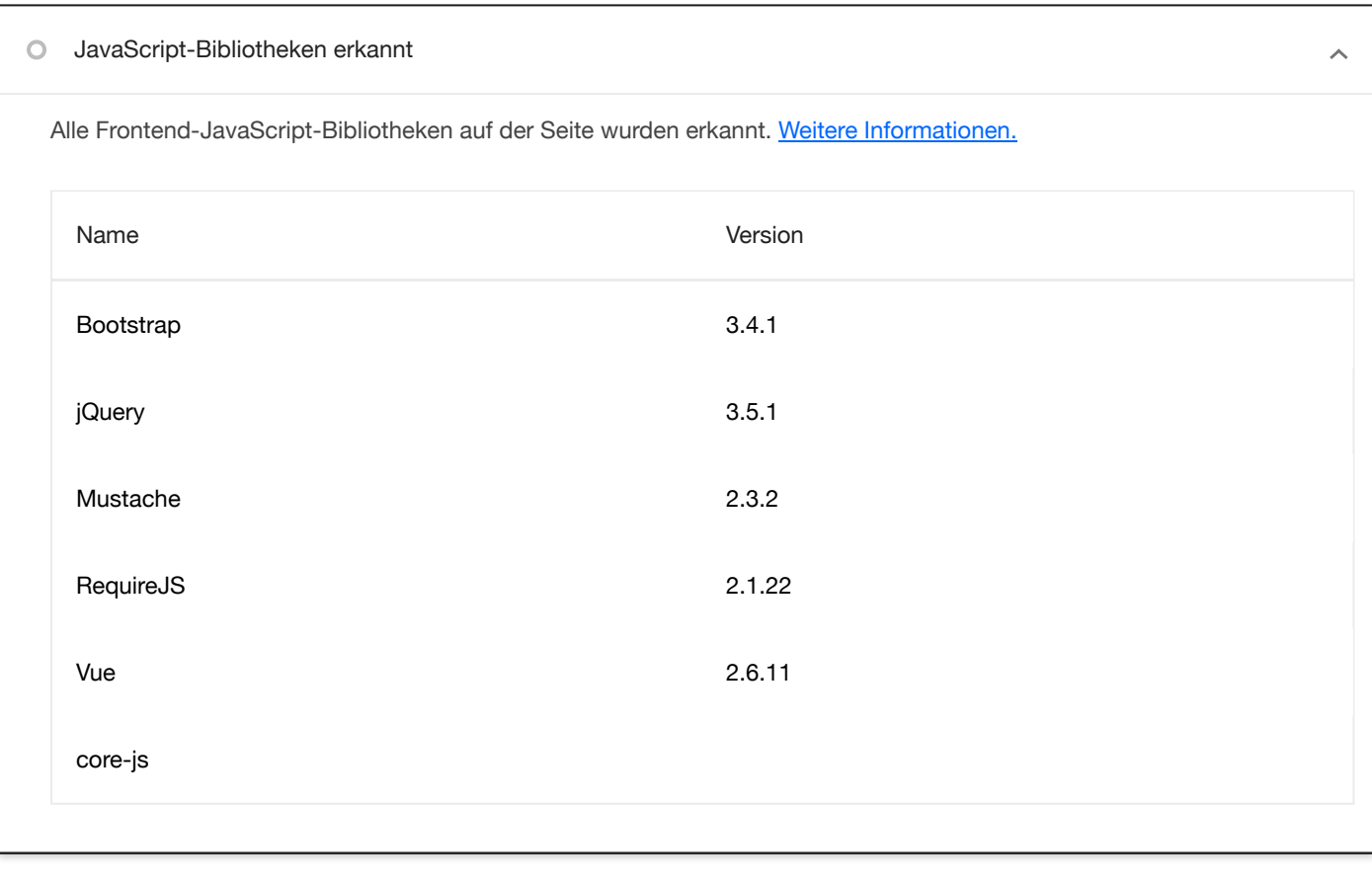

Fehlende Quellzuordnungen für große eigene JavaScript-Dateien

Quellzuordnungen übersetzen reduzierten Code in den ursprünglichen Quellcode. Dies hilft Entwicklern beim Debugging in der Produktionsphase. Zusätzlich kann Lighthouse weitere Informationen liefern. Wir empfehlen, Quellzuordnungen bereitzustellen, um diese Vorteile zu nutzen. Weitere Informationen zu [Quellzuordnungen.](https://developer.chrome.com/docs/devtools/javascript/source-maps/?utm_source=lighthouse&utm_medium=devtools)

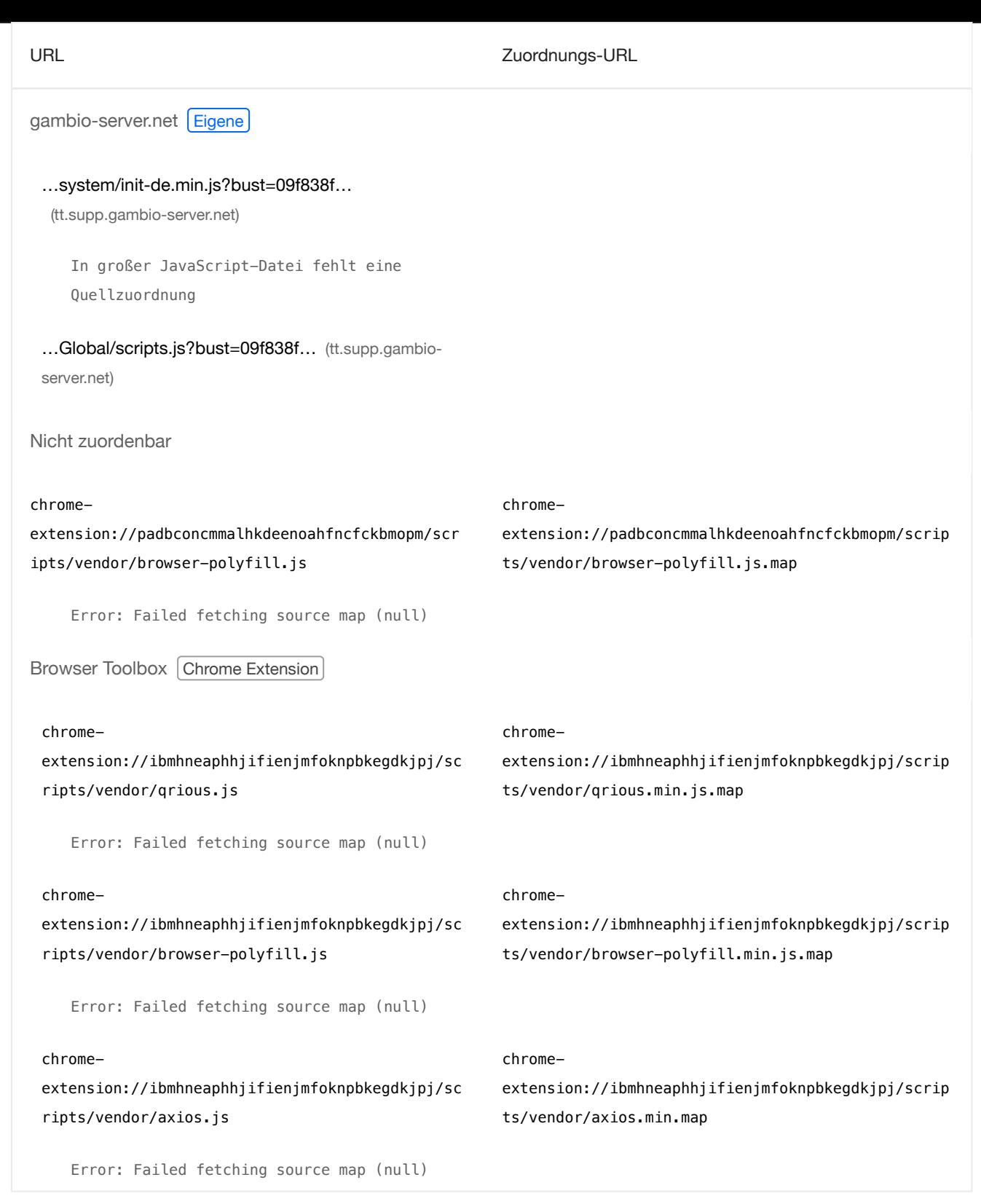

#### BESTANDENE PRÜFUNGEN (13) Ausblenden

 $\hat{\mathcal{N}}$ 

#### Verwendet HTTPS

Alle Websites sollten durch HTTPS geschützt werden – selbst wenn sie keine sensiblen Daten enthalten. Auch [gemischte](https://developers.google.com/web/fundamentals/security/prevent-mixed-content/what-is-mixed-content?utm_source=lighthouse&utm_medium=devtools) [Inhalte](https://developers.google.com/web/fundamentals/security/prevent-mixed-content/what-is-mixed-content?utm_source=lighthouse&utm_medium=devtools), bei denen einige Ressourcen über HTTP geladen werden, obwohl die ursprüngliche Anfrage über HTTPS gestellt wurde, sind zu vermeiden. HTTPS verhindert, dass andere die Website manipulieren oder die Kommunikation zwischen deiner App und deinen Nutzern mitverfolgen können, und ist eine Voraussetzung für HTTP/2 und viele neue Webplattform-APIs. Weitere [Informationen](https://developer.chrome.com/docs/lighthouse/pwa/is-on-https/?utm_source=lighthouse&utm_medium=devtools) zu HTTPS.

Vermeidet veraltete APIs

Verworfene APIs werden aus dem Browser entfernt. Weitere [Informationen](https://developer.chrome.com/docs/lighthouse/best-practices/deprecations/?utm_source=lighthouse&utm_medium=devtools) zu verworfenen APIs.

#### Avoids third-party cookies

Support for [third-party](https://developer.chrome.com/en/docs/privacy-sandbox/third-party-cookie-phase-out/?utm_source=lighthouse&utm_medium=devtools) cookies will be removed in a future version of Chrome. Learn more about phasing out third-party [cookies.](https://developer.chrome.com/en/docs/privacy-sandbox/third-party-cookie-phase-out/?utm_source=lighthouse&utm_medium=devtools)

 $\lambda$ 

 $\lambda$ 

 $\lambda$ 

 $\sim$ 

 $\lambda$ 

 $\lambda$ 

 $\lambda$ 

 $\sim$ 

 $\lambda$ 

Erlaubt Nutzern, Inhalte in Eingabefelder einzufügen

Es ist nicht nutzerfreundlich, das Einfügen von Eingaben zu verhindern. Außerdem werden dadurch Passwortmanager blockiert, was die Sicherheit beeinträchtigt.Weitere Informationen zu [nutzerfreundlichen](https://developer.chrome.com/docs/lighthouse/best-practices/paste-preventing-inputs/?utm_source=lighthouse&utm_medium=devtools) Eingabefeldern.

Fordert während des Seitenaufbaus keine Berechtigung zur Standortbestimmung an

Wenn Websites den Standort ohne Begründung anfordern, sind Nutzer schnell misstrauisch oder irritiert. Versuche stattdessen, die Anforderung mit einer Nutzeraktion zu verbinden. Weitere [Informationen](https://developer.chrome.com/docs/lighthouse/best-practices/geolocation-on-start/?utm_source=lighthouse&utm_medium=devtools) zur Berechtigung zur [Standortbestimmung.](https://developer.chrome.com/docs/lighthouse/best-practices/geolocation-on-start/?utm_source=lighthouse&utm_medium=devtools)

Fordert während des Seitenaufbaus keine Benachrichtigungsberechtigung an

Wenn Websites die Berechtigung zum Senden von Benachrichtigungen ohne Begründung anfordern, sind Nutzer schnell misstrauisch oder irritiert. Versuche stattdessen, die Anforderung mit Touch-Gesten zu verbinden. Weitere [Informationen](https://developer.chrome.com/docs/lighthouse/best-practices/notification-on-start/?utm_source=lighthouse&utm_medium=devtools) zum [verantwortungsvollen](https://developer.chrome.com/docs/lighthouse/best-practices/notification-on-start/?utm_source=lighthouse&utm_medium=devtools) Einholen der Berechtigung zum Senden von Benachrichtigungen.

Zeigt Bilder mit einem korrekten Seitenverhältnis an

Die Bildgröße sollte dem natürlichen Seitenverhältnis entsprechen. Weitere Informationen zum [Seitenverhältnis von](https://developer.chrome.com/docs/lighthouse/best-practices/image-aspect-ratio/?utm_source=lighthouse&utm_medium=devtools) Bildern.

Stellt Bilder mit angemessener Auflösung bereit

Die originalen Abmessungen eines Bildes sollten proportional zu der Displaygröße und dem Pixel-Verhältnis sein, damit das Bild optimal angezeigt wird. Weitere [Informationen](https://web.dev/articles/serve-responsive-images?utm_source=lighthouse&utm_medium=devtools) zu responsiven Bildern.

#### Seite verfügt über den HTML-DOCTYPE

Wenn du einen DOCTYPE angibst, verhinderst du, dass der Browser zum Quirks-Modus wechselt. Weitere [Informationen](https://developer.chrome.com/docs/lighthouse/best-practices/doctype/?utm_source=lighthouse&utm_medium=devtools) zum Deklarieren [eines DOCTYPE.](https://developer.chrome.com/docs/lighthouse/best-practices/doctype/?utm_source=lighthouse&utm_medium=devtools)

Korrekt definierter Zeichensatz

Die Zeichencodierung muss deklariert werden. Dazu kann ein <meta>-Tag in den ersten 1024 Byte des HTML-Codes oder im HTTP-Antwortheader "Content-Type" angegeben werden. Weitere [Informationen](https://developer.chrome.com/docs/lighthouse/best-practices/charset/?utm_source=lighthouse&utm_medium=devtools) zum Deklarieren der [Zeichencodierung.](https://developer.chrome.com/docs/lighthouse/best-practices/charset/?utm_source=lighthouse&utm_medium=devtools)

Keine unload-Ereignis-Listener gefunden

Das unload-Ereignis wird nicht zuverlässig ausgelöst. Wenn der Listener darauf wartet, kann das Browseroptimierungen wie den Back-Forward-Cache beeinträchtigen. Bitte verwende stattdessen pagehide- oder visibilitychange-Ereignisse. Weitere Informationen zum Entfernen von [Event-Listenern](https://web.dev/articles/bfcache?utm_source=lighthouse&utm_medium=devtools#never_use_the_unload_event)

Es wurden keine Browserfehler in der Konsole protokolliert

In der Konsole protokollierte Fehler weisen auf ungelöste Probleme hin. Sie können durch fehlgeschlagene Netzwerkanfragen und andere Browserprobleme verursacht werden. Weitere [Informationen](https://developer.chrome.com/docs/lighthouse/best-practices/errors-in-console/?utm_source=lighthouse&utm_medium=devtools)

Keine Probleme im Issues-Bereich der Chrome-Entwicklertools

Im Issues-Bereich der Chrome-Entwicklertools wurden ungelöste Probleme protokolliert. Sie können durch fehlgeschlagene Netzwerkanfragen, unzureichende Sicherheitsmaßnahmen und andere Browser-Probleme verursacht sein. Öffne den Bereich mit den Problemen in Chrome-Entwicklertools, um weitere Details zu den einzelnen Problemen aufzurufen.

#### NICHT ZUTREFFEND (1) and the state of the state of the state of the state of the state of the state of the state of the state of the state of the state of the state of the state of the state of the state of the state of th

 $\lambda$ 

 $\lambda$ 

 $\lambda$ 

 $\circ$ Schriftarten mit font-display: optional werden vorab geladen

<span id="page-35-0"></span>Du solltest optional-Schriftarten vorab laden, damit sie von Erstbesuchern verwendet werden können. [Weitere](https://web.dev/articles/preload-optional-fonts?utm_source=lighthouse&utm_medium=devtools) [Informationen](https://web.dev/articles/preload-optional-fonts?utm_source=lighthouse&utm_medium=devtools) zum Vorabladen von Schriftarten

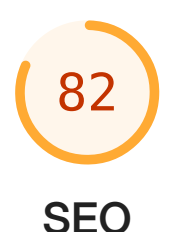

# Mit diesen Prüfungen ist gewährleistet, dass bei deiner Seite grundlegende Tipps für die Suchmaschinenoptimierung berücksichtigt werden. Es gibt viele verschiedene Faktoren, die Lighthouse hier nicht bewertet und die sich auf das Such-Ranking deiner Seite auswirken können, einschließlich der Core Web [Vitals-](https://web.dev/explore/vitals?utm_source=lighthouse&utm_medium=devtools)Performance. [Weitere](https://support.google.com/webmasters/answer/35769) [Informationen](https://support.google.com/webmasters/answer/35769) zu Google Search Essentials

# BEST PRACTICES FÜR INHALTE

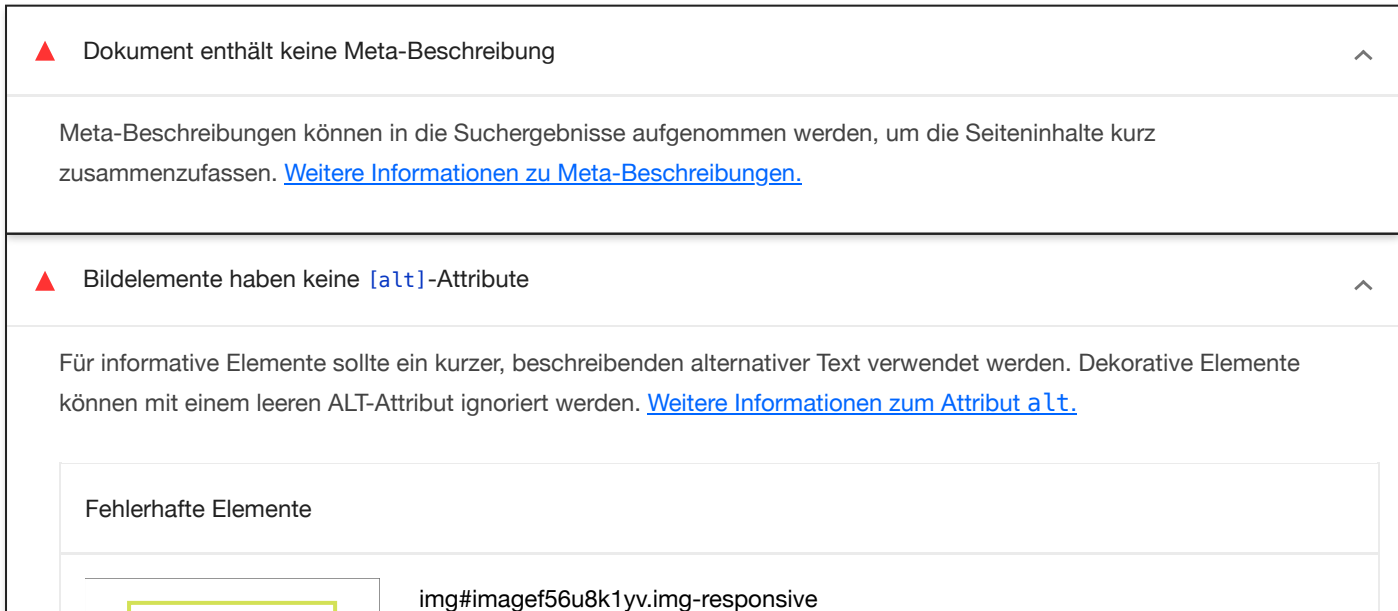

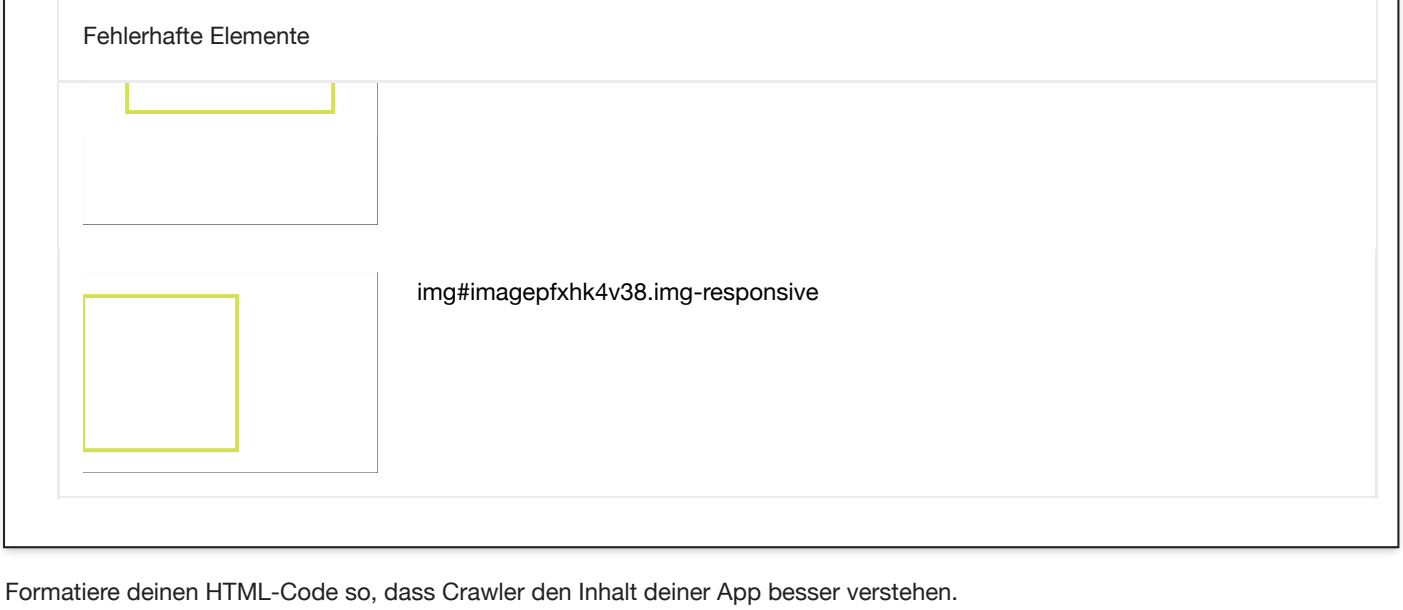

# ZUSÄTZLICHE ELEMENTE ZUR MANUELLEN ÜBERPRÜFUNG (1) Ausblenden

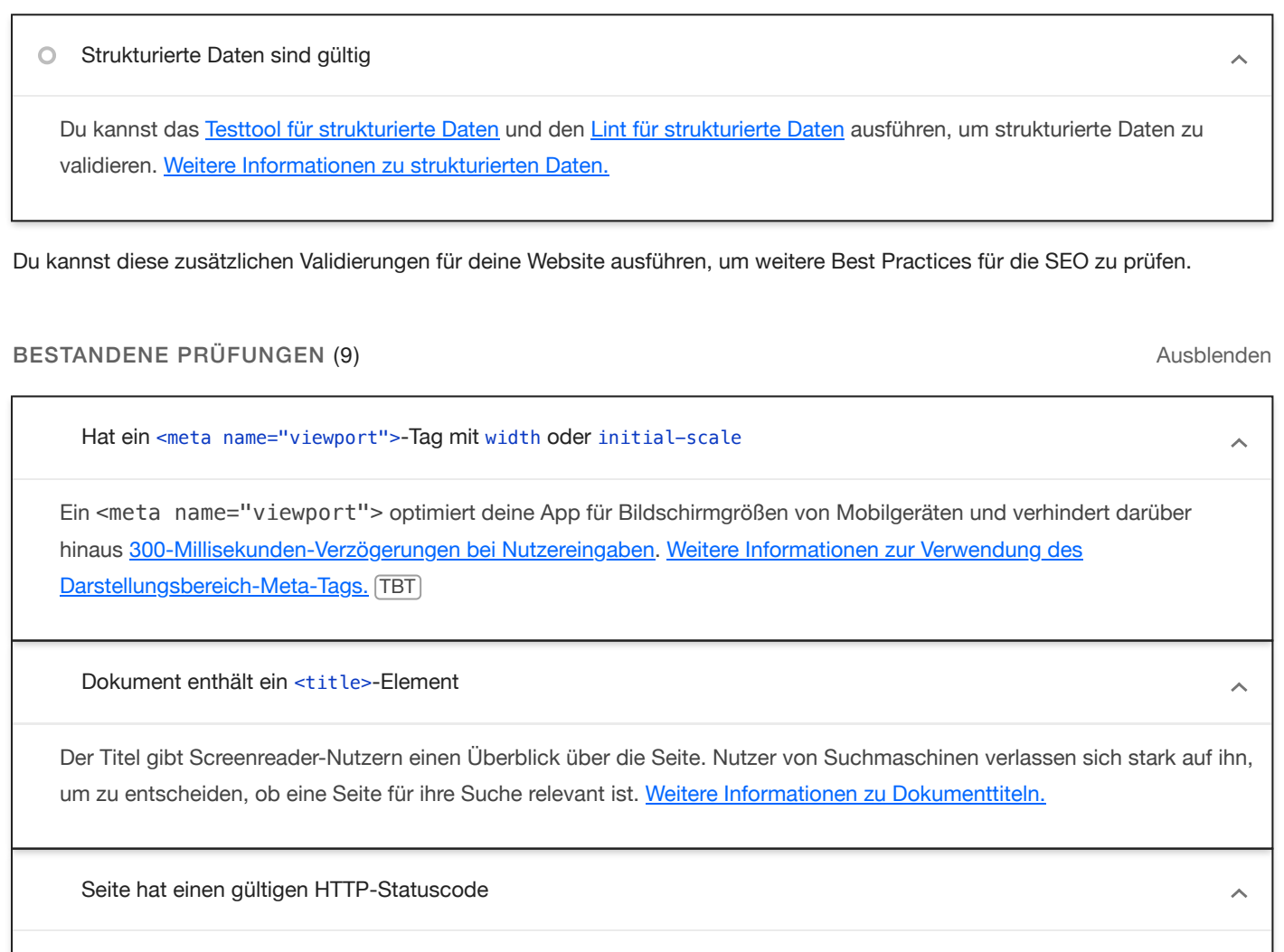

Seiten mit ungültigen HTTP-Statuscodes werden möglicherweise nicht richtig indexiert. Weitere [Informationen](https://developer.chrome.com/docs/lighthouse/seo/http-status-code/?utm_source=lighthouse&utm_medium=devtools) zu HTTP-[Statuscodes.](https://developer.chrome.com/docs/lighthouse/seo/http-status-code/?utm_source=lighthouse&utm_medium=devtools)

Links haben beschreibenden Text

Wenn du beschreibenden Linktext verwendest, können Suchmaschinen deine Inhalte besser verstehen. [Informationen](https://developer.chrome.com/docs/lighthouse/seo/link-text/?utm_source=lighthouse&utm_medium=devtools) zu [barrierefreien](https://developer.chrome.com/docs/lighthouse/seo/link-text/?utm_source=lighthouse&utm_medium=devtools) Links.

Links können gecrawlt werden

 $\hat{\frown}$ 

Suchmaschinen verwenden möglicherweise href-Attribute für Links, um Websites zu crawlen. Das href-Attribut von Anchor-Elementen muss auf ein geeignetes Ziel verweisen, damit mehr Seiten auf der Website gefunden werden können. [Informationen](https://support.google.com/webmasters/answer/9112205) dazu, wie Links für Crawler zugänglich gemacht werden

Seite ist nicht von Indexierung ausgeschlossen

Suchmaschinen können deine Seiten nicht in die Suchergebnisse aufnehmen, wenn sie nicht berechtigt sind, sie zu crawlen. Weitere Informationen zu [Crawler-Anweisungen.](https://developer.chrome.com/docs/lighthouse/seo/is-crawlable/?utm_source=lighthouse&utm_medium=devtools)

Dokument enthält ein gültiges hreflang-Element

Anhand von "hreflang"-Links können Suchmaschinen ermitteln, welche Version einer Seite sie in den Suchergebnissen für eine bestimmte Sprache oder Region anzeigen sollen. Weitere [Informationen](https://developer.chrome.com/docs/lighthouse/seo/hreflang/?utm_source=lighthouse&utm_medium=devtools) zu [hreflang](https://developer.chrome.com/docs/lighthouse/seo/hreflang/?utm_source=lighthouse&utm_medium=devtools)[.](https://developer.chrome.com/docs/lighthouse/seo/hreflang/?utm_source=lighthouse&utm_medium=devtools)

Dokument enthält ein gültiges rel=canonical-Element

Über kanonische Links wird angegeben, welche URL in den Suchergebnissen angezeigt werden soll. Weitere [Informationen](https://developer.chrome.com/docs/lighthouse/seo/canonical/?utm_source=lighthouse&utm_medium=devtools) zu [kanonischen](https://developer.chrome.com/docs/lighthouse/seo/canonical/?utm_source=lighthouse&utm_medium=devtools) Links.

Dokument verwendet keine Plug-ins

Suchmaschinen können keine Plug-in-Inhalte indexieren. Außerdem werden Plug-ins auf vielen Geräten eingeschränkt oder nicht unterstützt. Weitere [Informationen](https://developer.chrome.com/docs/lighthouse/seo/plugins/?utm_source=lighthouse&utm_medium=devtools) zum Vermeiden von Plug-ins.

# NICHT ZUTREFFEND (3) Ausblenden

robots.txt ist gültig  $\circ$ 

Wenn deine robots.txt-Datei fehlerhaft ist, können Crawler möglicherweise nicht nachvollziehen, wie deine Website gecrawlt oder indexiert werden soll. Weitere [Informationen](https://developer.chrome.com/docs/lighthouse/seo/invalid-robots-txt/?utm_source=lighthouse&utm_medium=devtools) zu robots.txt.

Dokument enthält gut lesbare Schriftgrößen  $\circ$ 

Schriftgrößen unter 12 px sind zu klein. Nutzer von Mobilgeräten müssen den Text mit den Fingern heranzoomen, um ihn lesen zu können. Achte darauf, dass mehr als 60 % des Seitentextes eine Schriftgröße von mindestens 12 px haben. Weitere Informationen zu lesbaren [Schriftgrößen.](https://developer.chrome.com/docs/lighthouse/seo/font-size/?utm_source=lighthouse&utm_medium=devtools)

Größe von Tippzielen ist richtig eingestellt

Interaktive Elemente wie Schaltflächen und Links sollten groß genug sein (48 × 48 px) oder über genügend Zwischenraum verfügen, damit sie leicht angetippt werden können. Sie dürfen sich nicht mit anderen Elementen überschneiden. [Weitere](https://developer.chrome.com/docs/lighthouse/seo/tap-targets/?utm_source=lighthouse&utm_medium=devtools) [Informationen](https://developer.chrome.com/docs/lighthouse/seo/tap-targets/?utm_source=lighthouse&utm_medium=devtools) zu Tippzielen.

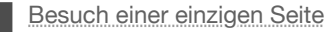

 $\lambda$ 

 $\lambda$ 

 $\lambda$ 

 $\lambda$ 

 $\lambda$ 

Generated by Lighthouse 11.4.0 | [Problem](https://github.com/GoogleChrome/Lighthouse/issues) melden